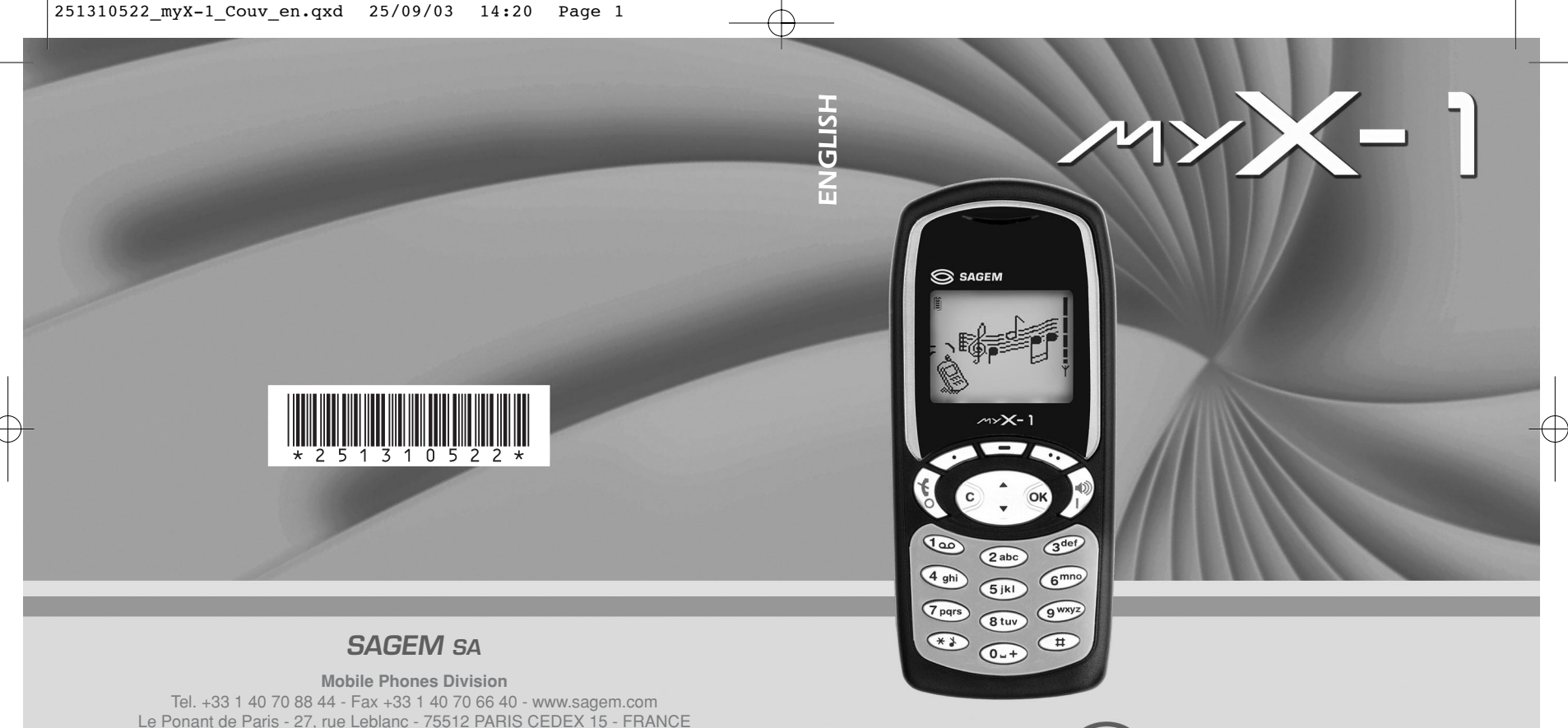

**SAGEM** 

#### Download from Www.Somanuals.com. All Manuals Search And Download.

SAGEM SA - Société anonyme à directoire et conseil de surveillance capital : 33 300 000 € - 562 082 909 RCS PARIS

You have just bought a mobile phone and we congratulate you on your choice.

Your phone will allow you to use different international networks (GSM 900 MHz and DCS 1800 MHz) depending on the roaming agreements between the operators.

We would like to remind you that this phone is approved to European standards.

To get the most out of using your phone, we recommend that you read this manual carefully and keep it handy for future reference if needed.

### **WARNING**

◈

According to the configuration of the networks and associated subscriptions, certain functions may not be available (usually indicated by \*).

Make sure your SIM card is compatible with your phone. If an incompatible SIM card is inserted, a message will be displayed when switching on your phone. For further information, contact your Operator.

The SAGEM logo and trademark are the property of SAGEM SA. AT is a registered trademark of Hayes Microcomputer

products Inc.

Hayes is a registered trademark of Hayes Microcomputer Products Inc.

T9™ Text Input is a registered trademark of ©Tegic Communications Inc.

T9 is licensed under one or more of the following U.S. Patents: 5,818,437, 5,953,541, 5,187,480, 5,945,928, 6,011,554 and additional patents are pending worldwide.

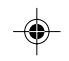

MYX-1\_EN-00.pmd 1 23/09/2003, 16:29

1

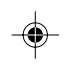

Compatibility of your SIM card Your phone is compatible with SIM 3V cards only.

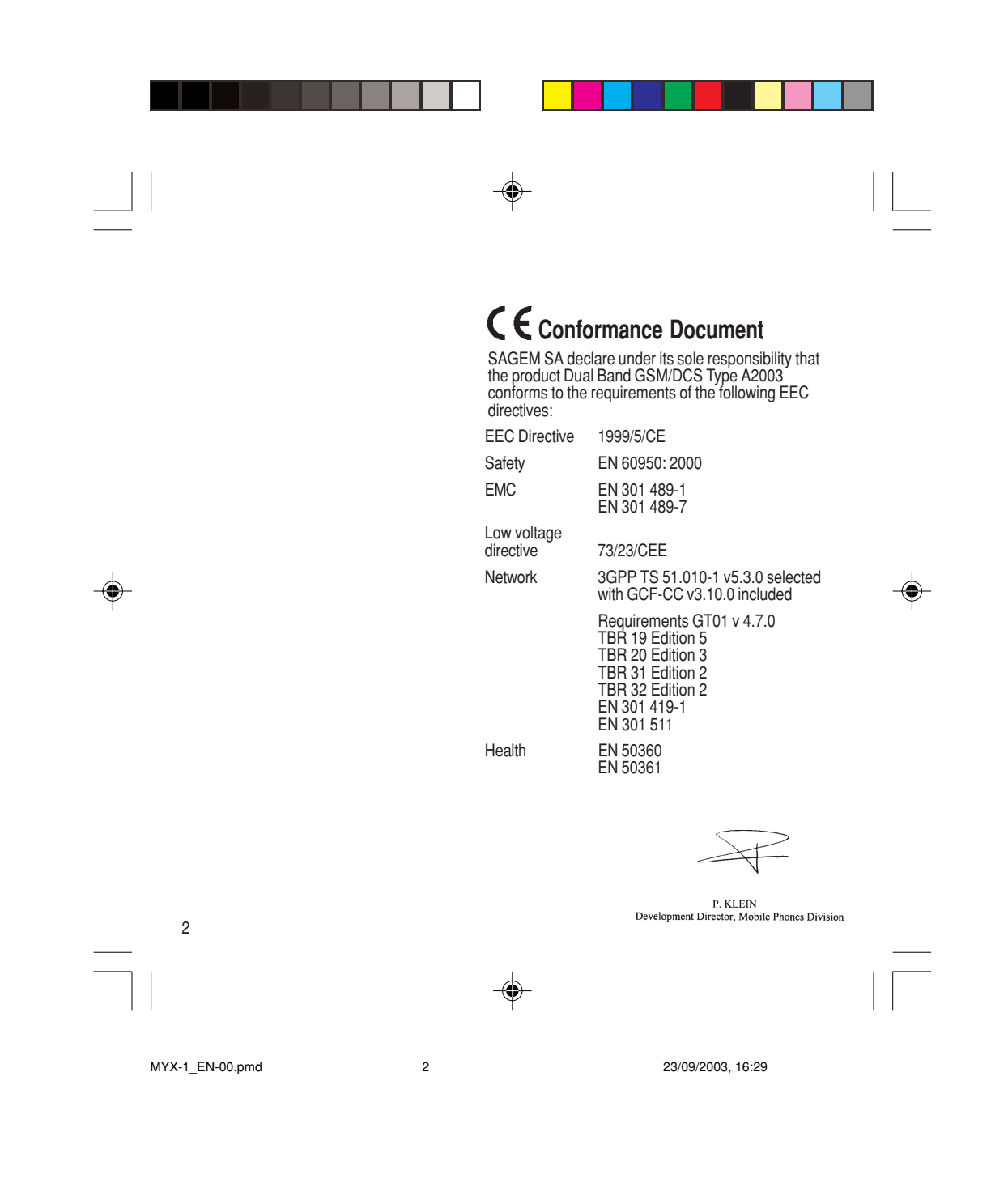

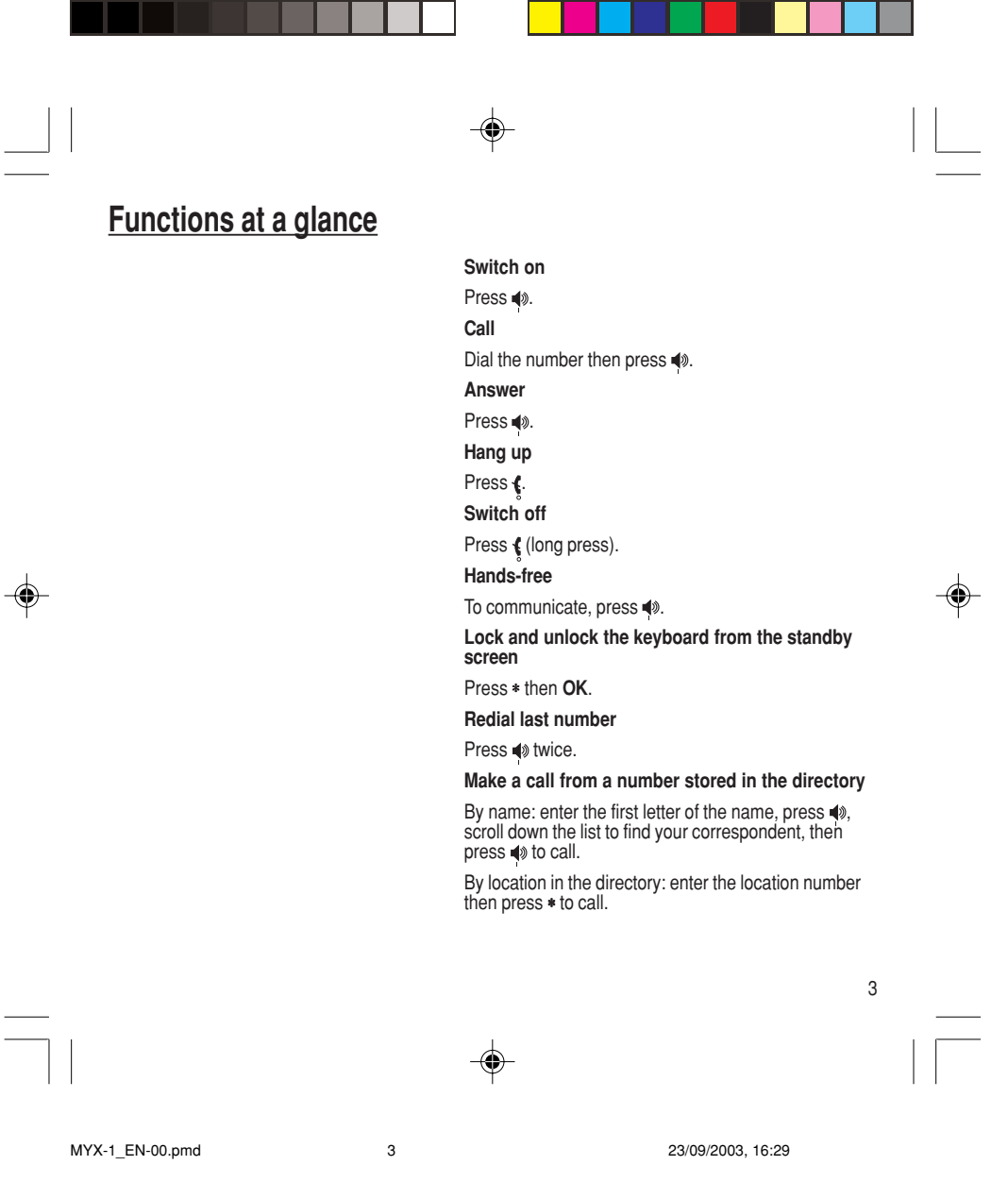

**Menus at a glance**

Enter using **or**  $\blacktriangledown$  or  $\blacktriangledown$  and Validate using OK Quit or return to the previous menu using C

According to the model of your phone, to the configuration of the networks and associated subscriptions, certain functions may not be available (indicated by \*).

Depending on the model, the phone menus will appear as listed below:

# **Services Directory**

⊕

Directory menu Sort by location Create record Call groups Available memory Personal numbers **Quit** 

**Text messages** Write new... **Call services**<br>Call forwarding<br>View last numbers Duration and cost of calls (\*) Display numbers Double call Automatic redial Blacklist Voice mail number Local information (\*)

Personalised ringing tone Vibrate (\*) Silent mode Beeps **Controls Customization** Select language Automatic response Network selection Setting time/date Display contrast Currency converter **Security** Keyboard locking PIN number PIN number 2 (\*) Phone code Confidentiality messages Operator password (\*) Limit incoming calls (\*) Limit outgoing calls (\*) Pre-set directory (\*) Costs (\*) **Accessories** Calculator Alarm Timer Car kit (\*)

**Ringing and beeps** Volume and choice of music Call groups

♠

Data parameters **Games**

4

MYX-1\_EN-00.pmd 23/09/2003, 16:29 4

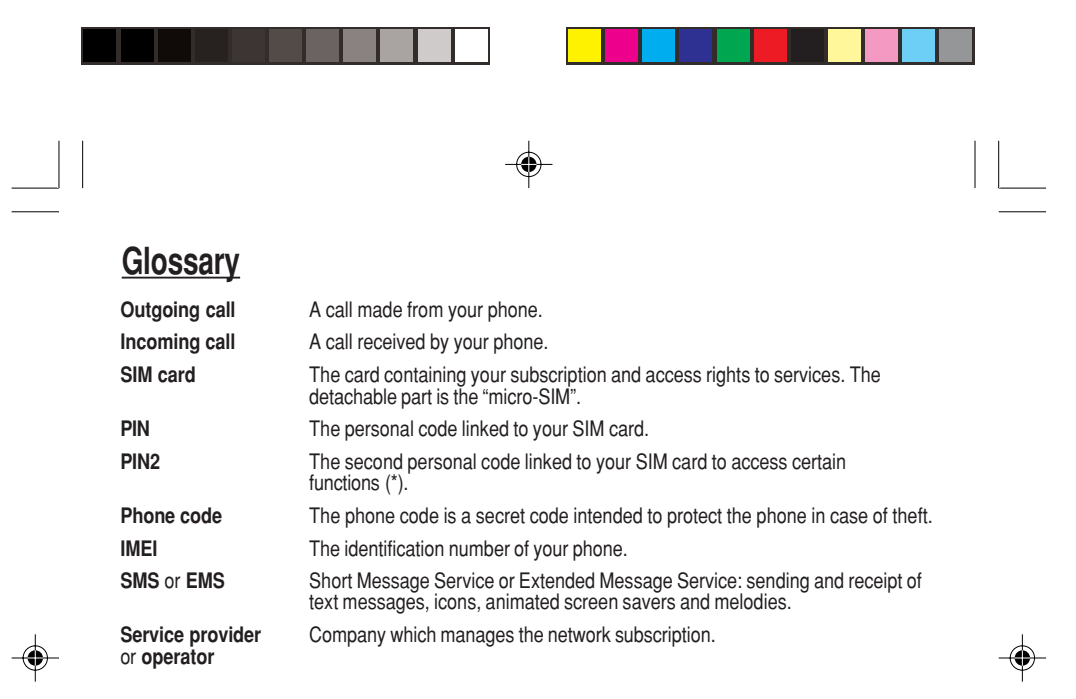

MYX-1\_EN-00.pmd 5 23/09/2003, 16:29

5

# **Contents**

 $\begin{array}{c|c} \hline \hline \end{array}$ 

 $\Rightarrow$ 

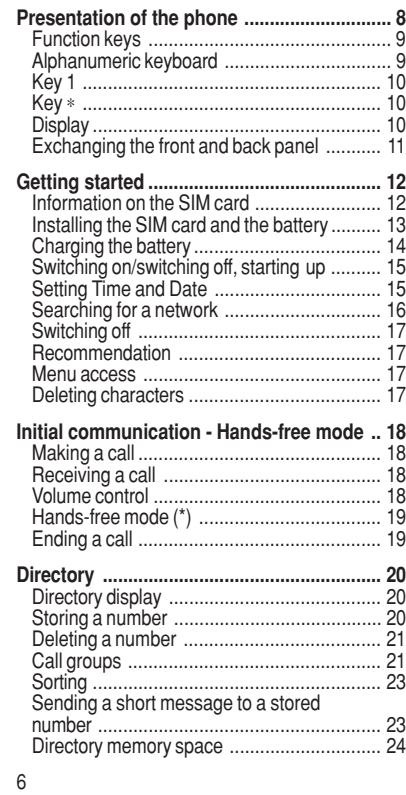

 $\Rightarrow$ 

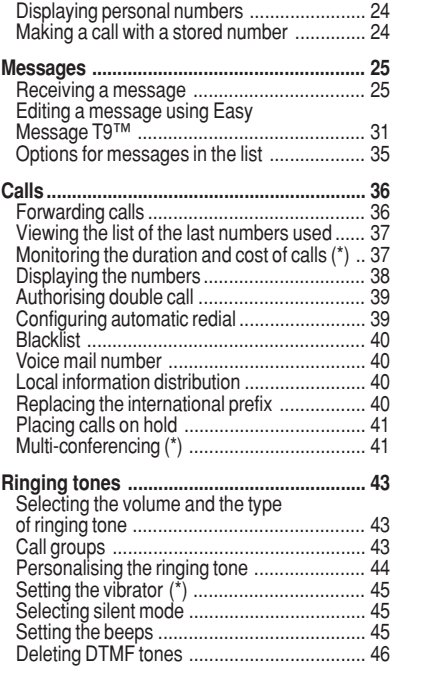

 $\overline{\phantom{a}}$ 

 $\Rightarrow$ 

 $\sqrt{1}$ 

MYX-1\_EN-00.pmd 23/09/2003, 16:29 6

 $\overrightarrow{\bullet}$ 

# **Contents**

 $\begin{array}{c|c} \hline \hline \end{array}$ 

 $\Rightarrow$ 

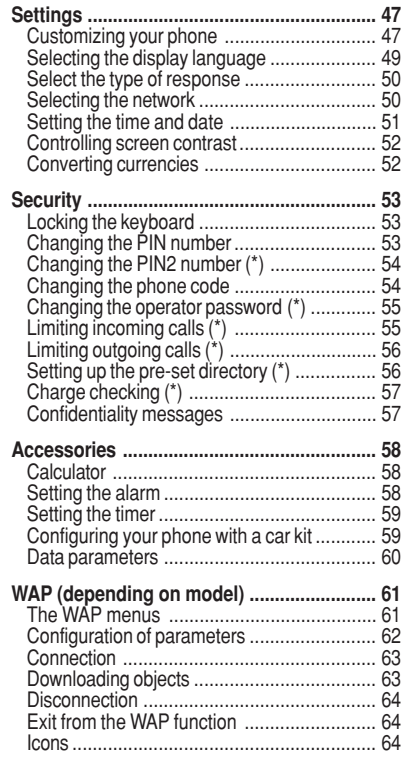

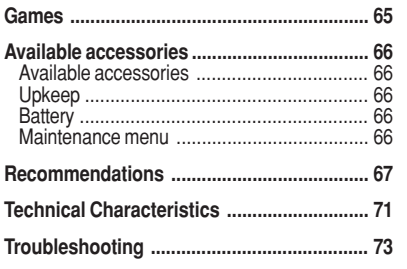

 $\Rightarrow$ 

MYX-1\_EN-00.pmd 23/09/2003, 16:29 7

7

 $\frac{1}{\sqrt{2}}$ 

 $\mathbb{R}^2$ 

 $\bigoplus$ 

 $\Rightarrow$ 

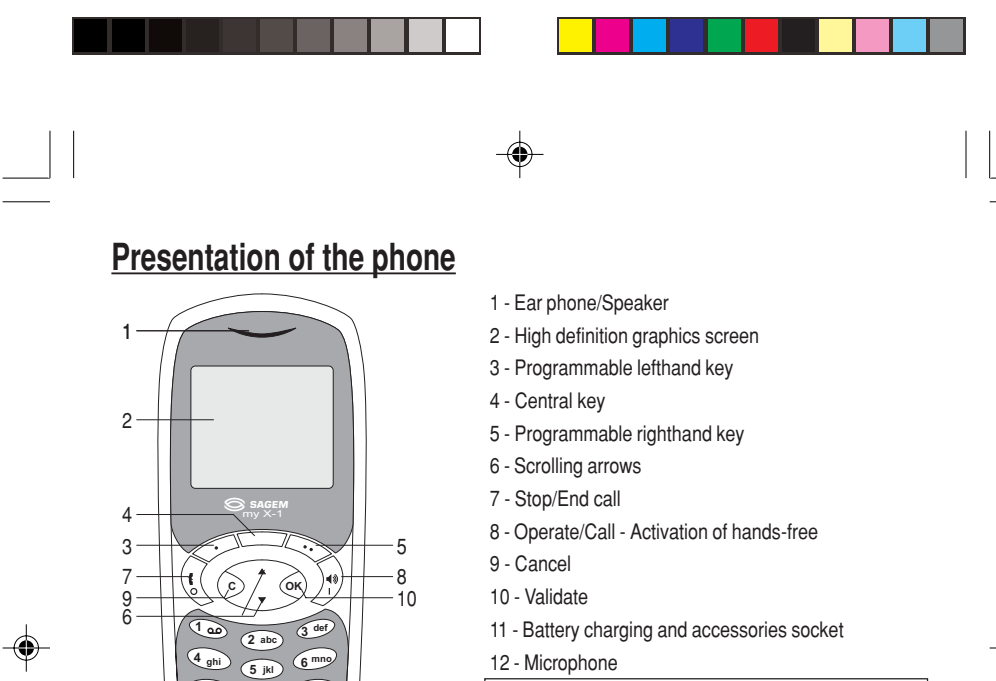

### 12 - Microphone

**WARNING!** During a call, mind you do not obstruct the microphone with your hand.

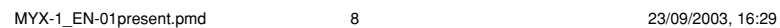

**ghi**

**7 pqrs**

**9**

**wxyz**

**tuv 8 + 0**

 $12 \rightarrow 11$ 

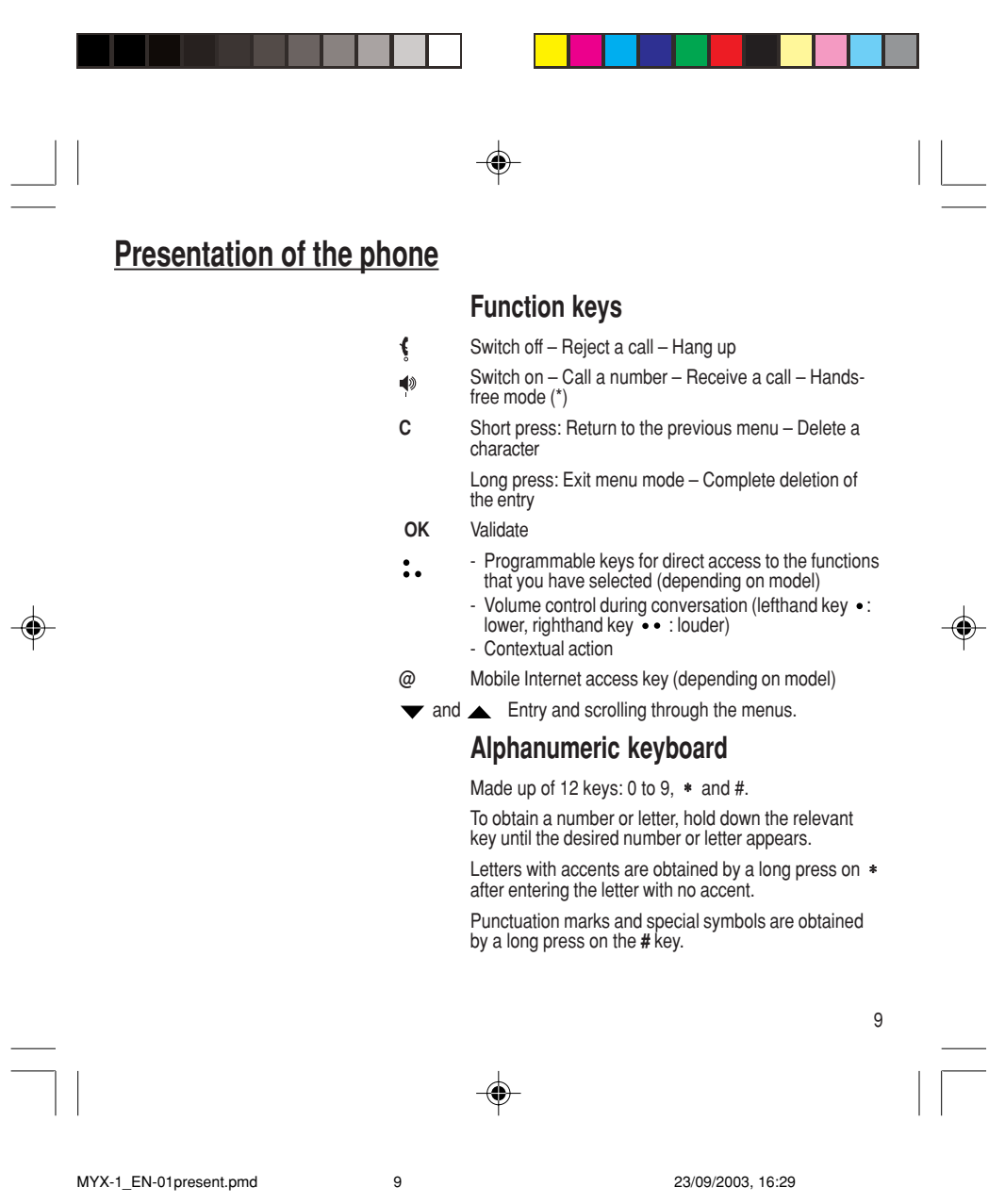

# **Presentation of the phone**

# **Key 1**

◈

A long press on key **1** allows you to access the voicemail service (depending on model).

#### **Key** ∗

A long press on key ∗ allows you to activate or deactivate the silent mode.

### **Display**

The high definition graphics screen enables you to read messages easily. Various icons inform you about the status of functions.

Battery charge indicator (black if charged, clear if discharged)

Received signal strength indicator (maximum strength: 5 bars)

◈

The **R** letter indicates if the network found does not correspond to the subscription

If  $\P$  flashes, the phone is searching for a network

Hands-free loudspeaker

Call in progress

Permanent call forwarding

Silent mode

Receipt of messages and presence of messages not read.

Flashing: message memory full.

Voice messages present.

♠

10

Ê

 $\prod_{\breve{\gamma}\mathcal{R}}$ 

 $\text{S} \sim \text{S} \text{S}$ 

 $\boldsymbol{\beta}$ 

MYX-1\_EN-01present.pmd 10 10 23/09/2003, 16:29

**Presentation of the phone**

The three keys located under the screen are allocated to actions described at the bottom of the screen just above the key, each time it is necessary. For example:

Validate Pressing the righthand key • • validates the current function.

# **Exchanging the front and back panel**

Switch off the phone.

- **1** Turn it over and slide the back catch upwards.
- **2** Take off the back cover starting at the bottom. Take out the central section and the keypad.
- **3** Position the keypad in the new front cover making sure that no dust gets in, then follow with the central section.
- **4** Replace the back cover, clicking in first the upper part then the lower and pushing the back catch downwards into the locked position.

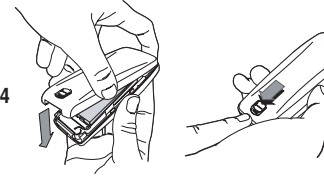

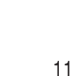

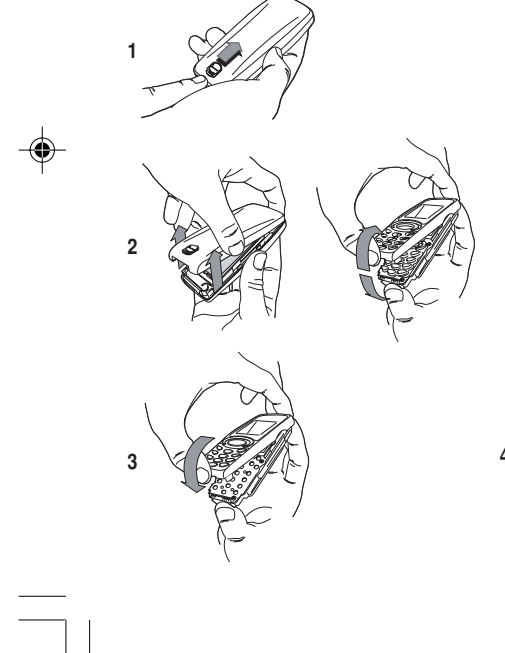

MYX-1\_EN-01present.pmd 11 25/09/2003, 12:51

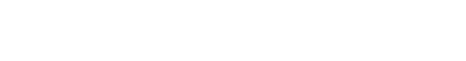

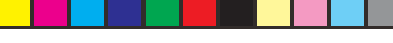

#### **SIM card**

This card must be handled and stored with care in order to avoid excessive stresses or scratches that would damage it. If your SIM card is lost, contact your Operator or Service Provider immediately.

Note: Do not leave you SIM card within the reach of small children.

#### **Information on the SIM card**

To use your phone, you have a small card called a SIM card. In addition to all of the information necessary for the network, this card contains other information that you can modify:

• secret codes (PIN and PIN2 - Personal Identification Number)

#### • directory

◈

• mini-messages

• functioning of specific services.

Your phone is compatible with the different SIM cards provided by the Operators.

It is compatible with SIM/WIM cards (cards which contain in addition the WIM module (Wireless Identity Module) which allows secured WAP communications).

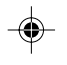

12

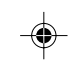

MYX-1\_EN-02Getting started.pmd 12 23/09/2003, 16:29

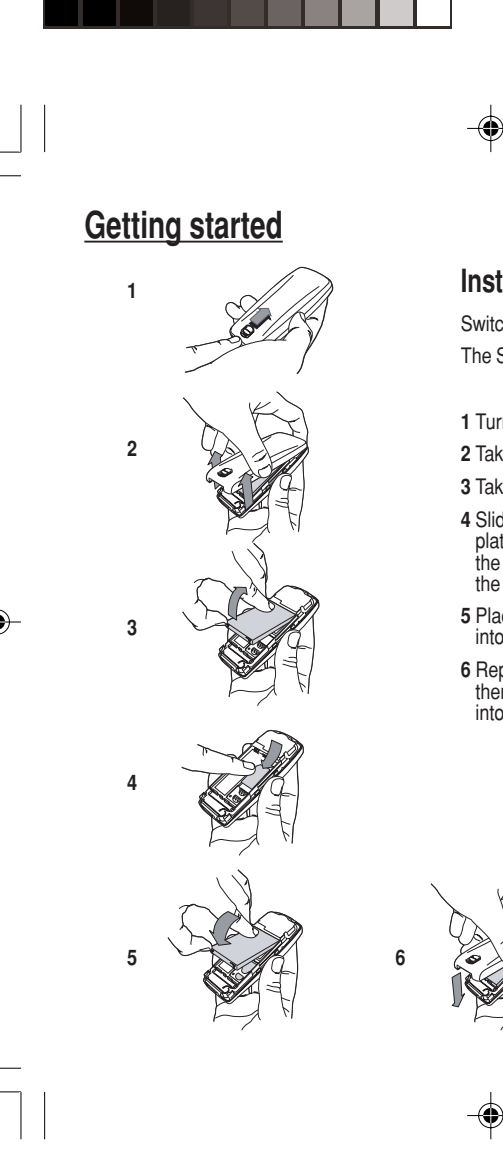

MYX-1\_EN-02Getting started.pmd 13 13 23/09/2003, 16:30

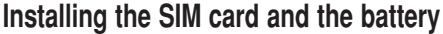

Switch off your phone and disconnect the charger. The SIM card is inserted beneath the phone's battery.

- **1** Turn your phone over and slide the backcatch up.
- **2** Take off the back cover, starting from the bottom.
- **3** Take out the battery.
- **4** Slide the card along the base beneath the retaining plate, with the gold coloured sections facing towards the phone and the cut-off corner lined up to match the drawing on the phone.
- **5** Place the battery by first inserting the upper section into the opening.
- **6** Replace the back cover, clicking in first the upper part then the lower and pushing the backcatch downwards into the locked position.

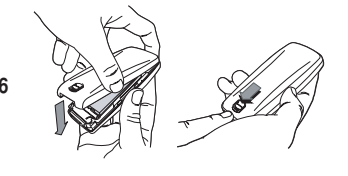

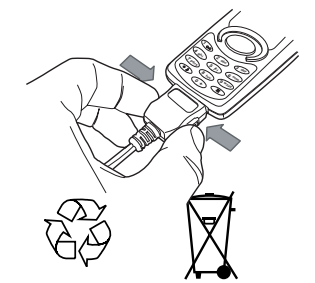

#### **Warning**

There is a risk of explosion if the battery is incorrectly replaced or disposed of in fire.

Do not short-circuit.

The battery does not contain any components that can be changed by you.

Do not attempt to open the battery case.

Only use the correct chargers and batteries as shown in the manufacturer's catalogue.

Spent batteries must be collected at the appropriate sites.

You are advised to remove the battery if you intend to leave your phone unused for a long period.

MYX-1\_EN-02Getting started.pmd 14 14 23/09/2003, 16:30

14

# **Charging the battery**

Your phone is powered by a rechargeable battery. A new battery must be charged for at least 4 hours before it is used for the first time. It will reach its nominal capacity after several usage cycles.

When your battery has run down, the phone displays it and cuts out.

To recharge your battery:

Connect the charger to a wall outlet.

Connect the end of the charging cable to the bottom of your phone.

The phone will start charging. The battery charging indicator indicates the charge.

Charging stops by itself.

Unplug the cable.

It is possible that during charging, the battery may heat up slightly; this is normal.

#### **Control of the PIN code**

If your phone displays SIM absent, press (long press) to switch off your phone and check that your SIM card is correctly positioned.

#### **Warning**

If the wrong PIN code is entered three times in a row, the card will be locked. To unlock your card:

- enter \*\*05\*

- enter the PUK code (Personal Unlocking Key) provided by your Network Operator and validate,

- enter your PIN code and validate,

- enter your PIN code again and validate.

After 5 or 10 times (depending on SIM card type), the SIM card will be permanently locked. Contact your Operator or your Service Provider to obtain a new card.

The same procedure (entering 052) applies when the PIN-2 code is blocked (PUK 2 code).

# **Switching on/switching off, starting up**

To switch on your phone:

Press  $\blacklozenge$  to switch on your phone.

If access to the SIM card is protected by a secret code, the phone will ask you to enter your PIN code.

#### **PIN code**

This is the personal code for your SIM card. You may be asked to enter this code when the instruction: Pin number? appears after you switch on your phone.

Enter the code of between 4 and 8 digits given to you by your operator. These digits will not be displayed on the screen for security reasons.

Press # or OK or on righthand key • • to validate.

#### **PIN2 code (\*)**

If one was given to you by your Operator, a second PIN code provides secure access to certain functions.

#### **Setting Time and Date**

The first time the phone is used, the time and date will need to be set.

If the battery has completely run down or been taken out, you will be asked to validate the time and date.

15

MYX-1\_EN-02Getting started.pmd 15 15 23/09/2003, 16:30

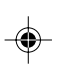

#### **Network indicator** The indicator of the level of

network signal received enables you to visualise the quality of reception. If it shows less than three bars, look for better reception to make your call in good conditions.

**Setting the time**

Set the time either by typing it in or by using the scrolling arrows to alter the numbers already displayed.

#### **Setting the date**

Set the date either by typing it in numerically or by using the scrolling arrows to alter the display.

When the time and date are correct, validate with the **OK** key.

### **Searching for a network**

The phone then searches for a network on which it can communicate:

If it finds one, the name of the network appears on the screen.

You are ready to make or receive a call.

If the **R** letter and a network name are displayed, calls can be made.

If the **R** letter is displayed without any network name, only emergency services will be accessible (police, ambulance, fire brigade).

If the T flashes, the phone will keep searching. No network is available.

16

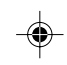

MYX-1\_EN-02Getting started.pmd 16 16 16 16 23/09/2003, 16:30

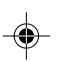

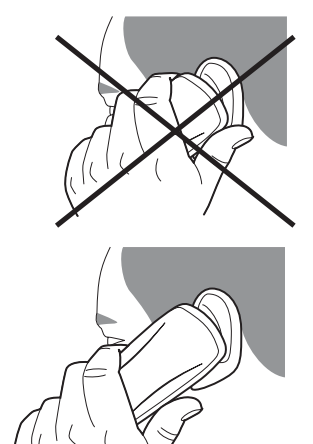

#### **Direct access to menus**

To directly access a menu, press then enter the number of the selected menu.

**Switching off**

Hold down the  $\oint$  key until the end message is displayed.

Release the key. The phone switches off.

#### **Recommendation**

Your phone is equipped with an integrated antenna. For the best reception, try not to cover the top part of the phone with your hand.

#### **Menu access**

The menu functions permit you to verify or modify the various functions of your phone to adapt it to your needs.

Press the scrolling arrows  $\bullet$  or  $\bullet$  to access the menus.

Scroll through the menus using the scrolling arrows then press **OK** to access the selected menu.

Each time you want to validate an action, press **OK**.

To abandon an action, press **C**.

To exit the menu mode, press and hold **C**.

### **Deleting characters**

You can cancel an entry error: Press quickly on **C** to delete the last character.

MYX-1\_EN-02Getting started.pmd 17 17 23/09/2003, 16:30

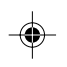

Press **0** (long press) to display + then dial the country code without waiting for a tone, then the number you require.

Depending on the operator, you can contact the emergency services with or without a SIM card or when the keyboard is locked. It is sufficient to be in a zone

To call the international emergency service, dial **112** then press .

Other emergency service numbers may exist, depending on the country.

**International call**

**Emergency services**

served by a network.

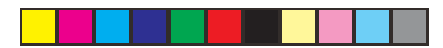

# **Initial communication - Hands-free mode**

### **Making a call**

The network is displayed.

Dial the number.

#### Press  $\blacklozenge$ .

⊕

During the call, flashes on the screen, and tones may signal the establishment of a connection.

When the person you have called answers, speak.

# **Receiving a call**

When you receive a call:

Press  $\clubsuit$  then speak.

The caller's number is displayed when it is presented to the network.

All incoming and outgoing call numbers are registered in the list of the last calls.

### **Volume control**

Increase or decrease the volume during a conversation by pressing the lefthand  $(\bullet)$  or righthand  $(\bullet \bullet)$  key.

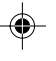

18

MYX-1\_EN-03comm.pmd 18 18 23/09/2003, 16:30

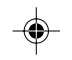

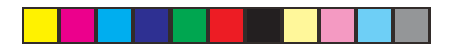

# **Initial communication - Hands-free mode**

The "Hands-free" mode enables you to follow a conversation with several people and be free to move, for example, to take notes during your conversation.

#### **Warning**

◈

Before putting the phone to your ear, check the volume control settings as well as the selected listening method, especially if using integrated hands free mode, which could cause ear damage if used incorrectly.

# **Hands-free mode (not available on all models)**

During a call, you can transfer from handset mode to hands-free mode simply by pressing one key and the reverse.

### Press  $\blacklozenge$ .

◈

The screen displays  $\ell$  for handset mode and  $\lll$  for "hands-free" mode.

# **Ending a call**

#### Press  $\oint$ .

The end of call message appears on the screen.

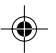

19

MYX-1\_EN-03comm.pmd 19 19 23/09/2003, 16:30

# **Directory**

The quantity of phone numbers stored in the SIM card directory varies depending on the capacity of the card. Your Operator or your Service Provider can provide you with this information.

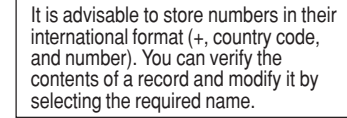

When sorting by location, pressing on the ∗ key launches a search for the first available location; pressing on # returns to the start of the list.

**Directory display**

You can store the telephone numbers that you call regularly:

- in the SIM card,
- in the phone itself.

Different icons will inform you of the directory location where the number is stored when you search for it:

- Ĉ Ĥ Ä€
- Your phone's directory SIM card pre-set directory.
- 

SIM card directory

# **Storing a number**

In the **Directory menu**, select **Create record**. Validate by pressing **OK**.

Enter the name (the number of accepted characters depends on the SIM card used). Validate.

Enter the number including the area code, if necessary (up to 20 characters). Validate.

You can enter spaces in the number (displayed as commas ",") by pressing (long press) on ∗ or **#**. The figures entered after a space are processed in a DTMF sequence (usable after a number).

If necessary, select the call group to which you want to assign this number.

Depending on the available space, you can select the storage location of the number entered: SIM card or phone itself.

20

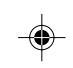

MYX-1\_EN-04Directory.pmd 20 20 23/09/2003, 16:30

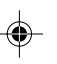

# ◈ **Directory Deleting a number** To delete the contents of a directory location, select the name using the scrolling arrows. Validate by pressing **OK**. Select **Delete**, then validate. **Call groups** You are also able to classify contacts recorded in the directory into Call Groups. To each of these groups you attribute certain characteristics (icon, ringing tone, vibrator, etc.). **Creating a group** Groups are defined by default in your phone. In order to look up their characteristics, display a list of the groups - **Directory/Directory menu/Call groups** menu.

Using the scrolling arrows, choose a group and press **OK**. You are then able to look up or alter its characteristics or to erase the group.

To create a new group:

#### Go into **Directory/Directory menu/Call groups**. Choose **Create group**.

Enter a name and validate.

Choose an icon using the scrolling arrows and validate.

Choose a ring tone, then choose a vibrator mode, and validate.

MYX-1\_EN-04Directory.pmd 23/09/2003, 16:30 21

⊕

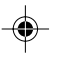

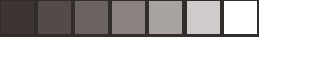

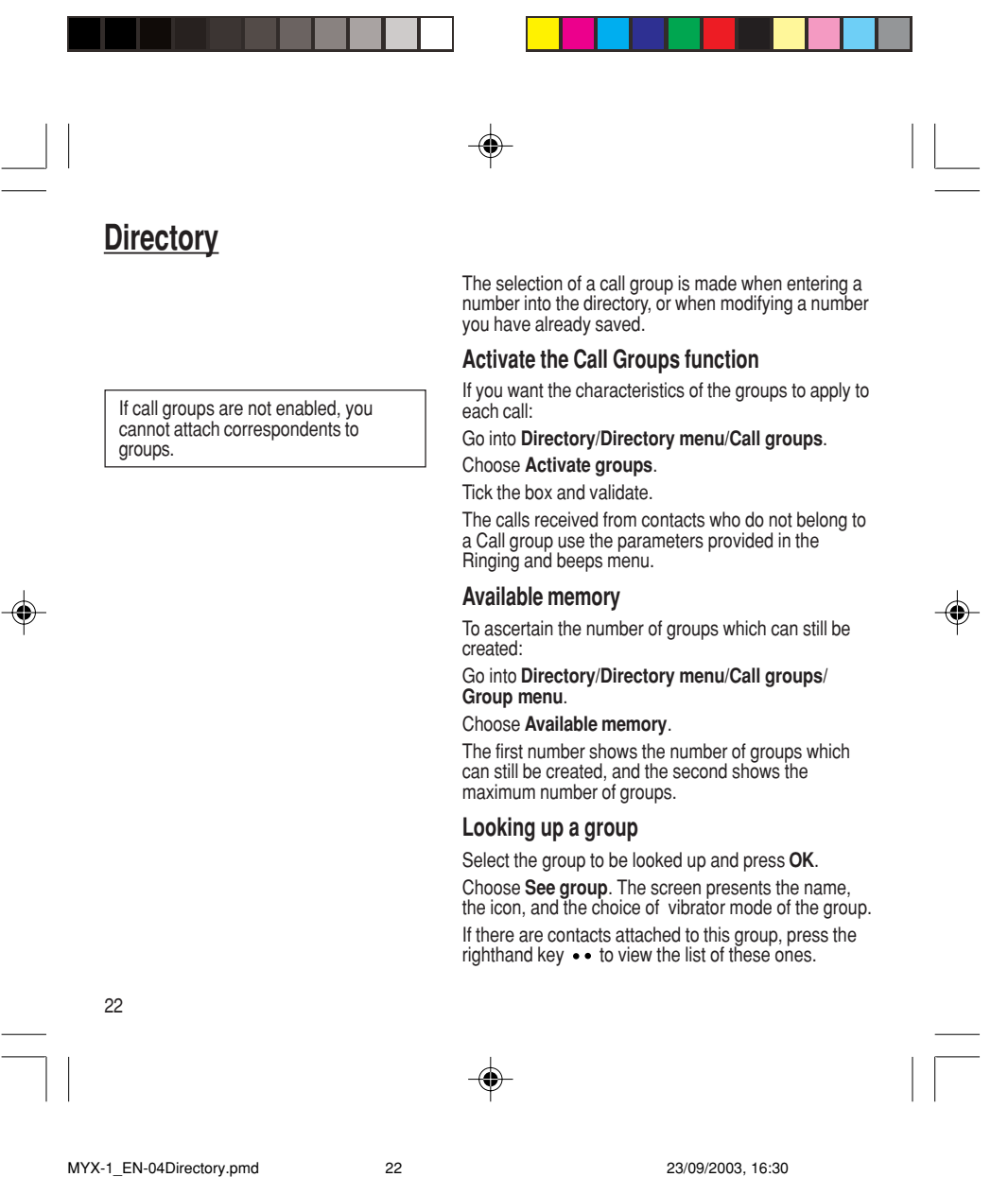

**Directory**

#### Select the group to be modified, and press **OK**. Choose **Modify**.

◈

Carry out the wanted modifications.

Validate by **OK**.

**Modifying a group**

#### **Deleting a group**

Select the group to be deleted, and press **OK**. Choose **Delete**. Confirm by **OK**.

**Sorting**

#### **Directory menu** enables you to sort the stored numbers by name or location; for the latter, the free locations are indicated in the list.

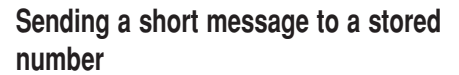

Select the recipient scrolling using the scrolling arrows and validate using **OK**. Select **Send message** and validate using **OK**.

Compose your text message.

Press **OK**. Select **Send** and validate using **OK**. The recipient number is displayed.

Send your message using the righthand key • •.

23

 $\bigoplus$ 

◈

MYX-1\_EN-04Directory.pmd 23/09/2003, 16:30 23

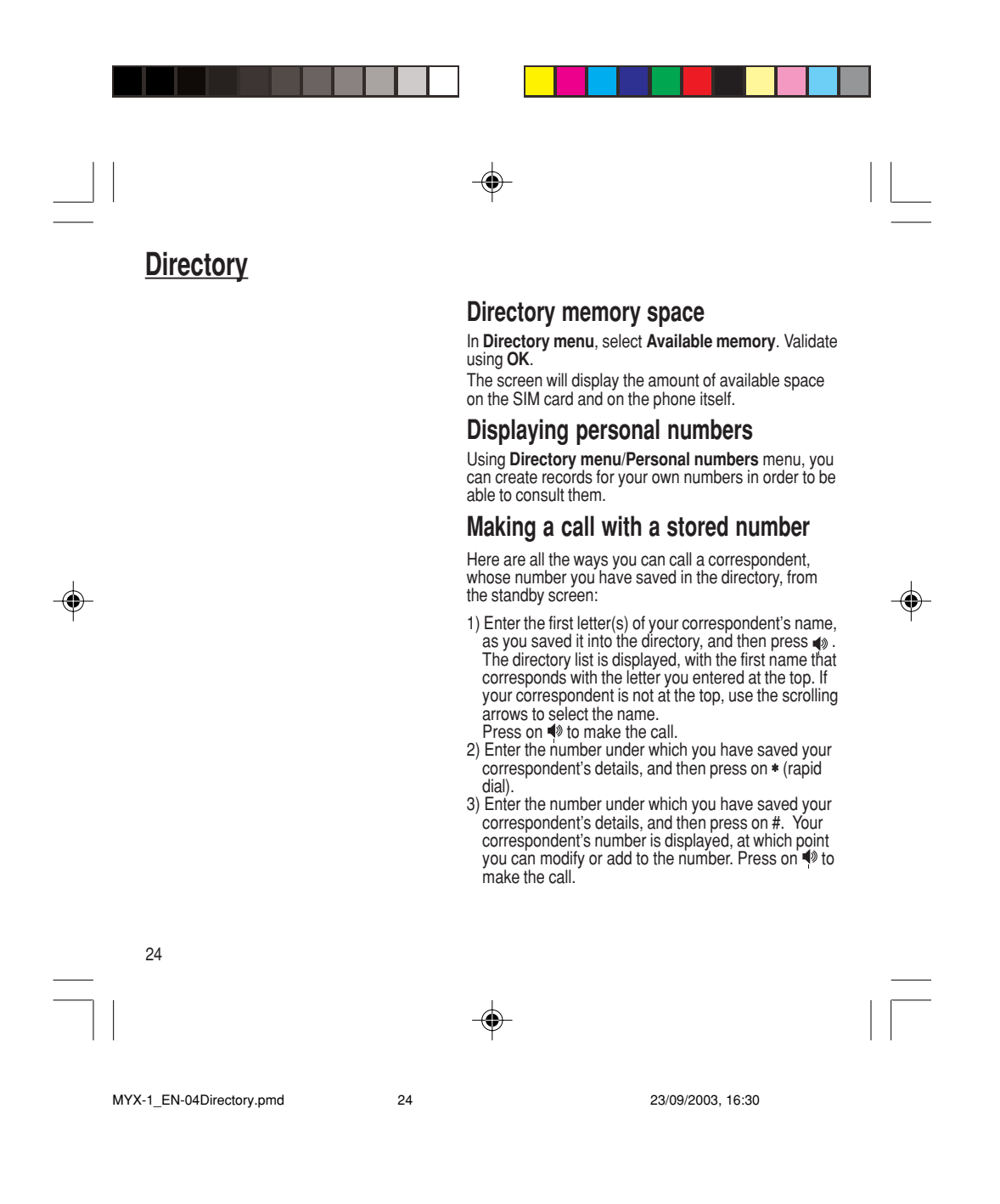

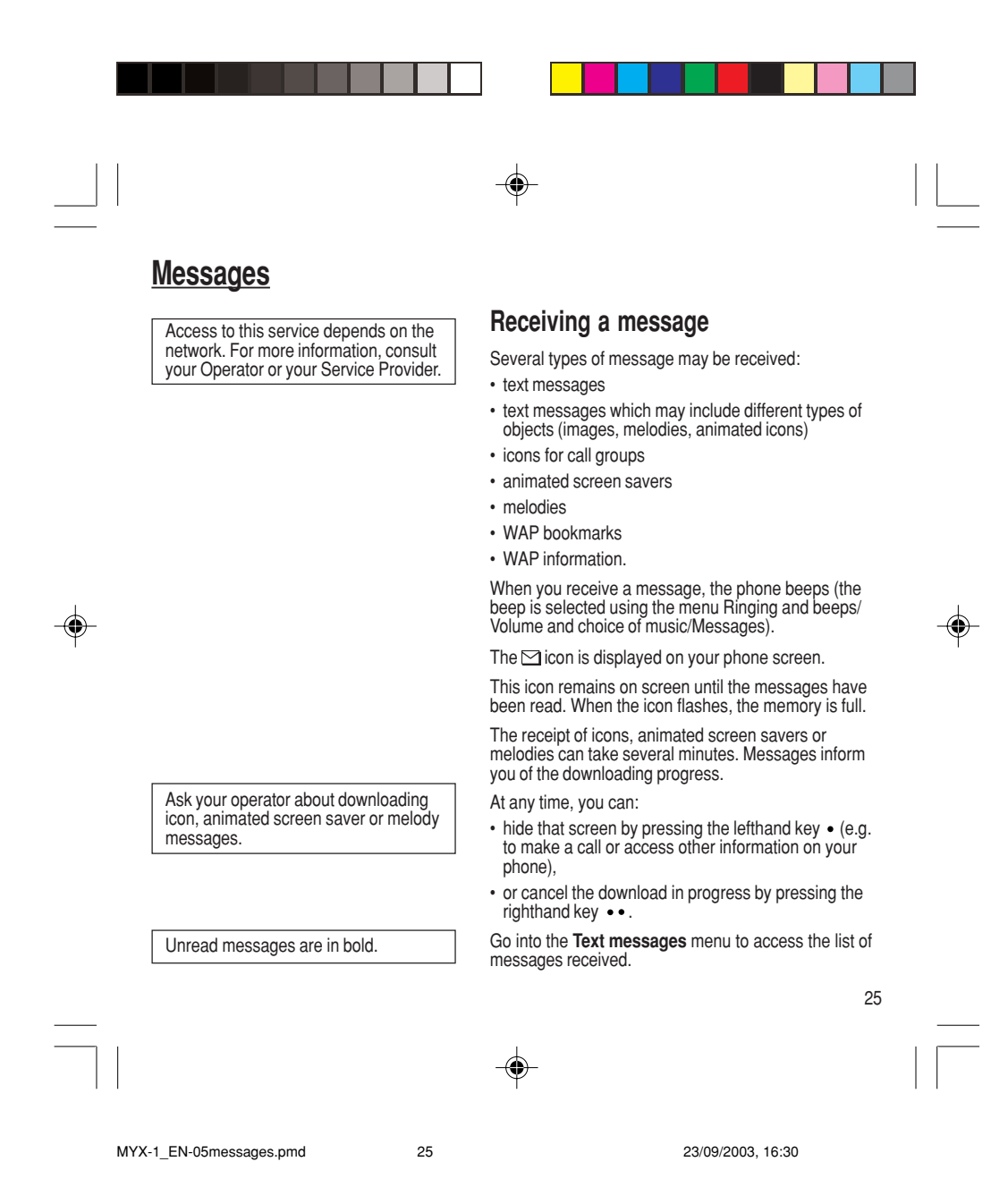

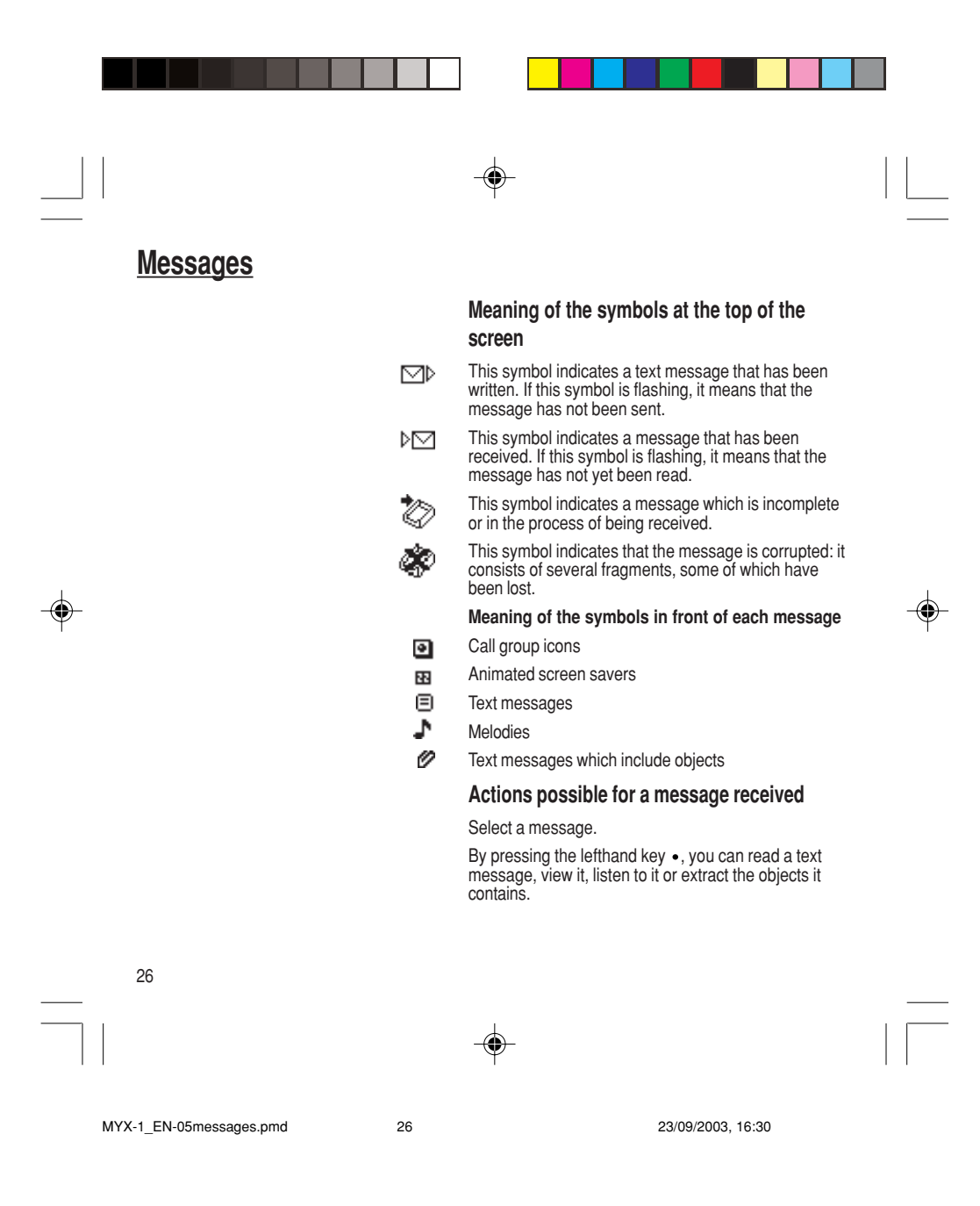

#### **Warning**

Only the screen savers and melodies without Copyright may be forwarded to another person and depending on model.

Press the lefthand key • (**Options**), to view the options<br>available, which vary according to the type of message received:

- read it • delete it
- reply
- forward it to another person
- consult the available memory
- delete all the read messages
- delete all the messages
- choose a sending option
- enter the number of the messaging centre
- add a WAP bookmark (see below)
- save it in your phone (melody, animated screen saver and icon (see below)).

### **Adding a WAP bookmark in your phone (depending on model)**

To add a WAP bookmark received:

If you have just read it, choose the **Add WAP bookmark** option by pressing the lefthand key • (**Options**).

or

Select it in the list and choose the **Add WAP bookmark** option by pressing the lefthand key (**Options**).

MYX-1\_EN-05messages.pmd 23/09/2003, 16:30 27

◈

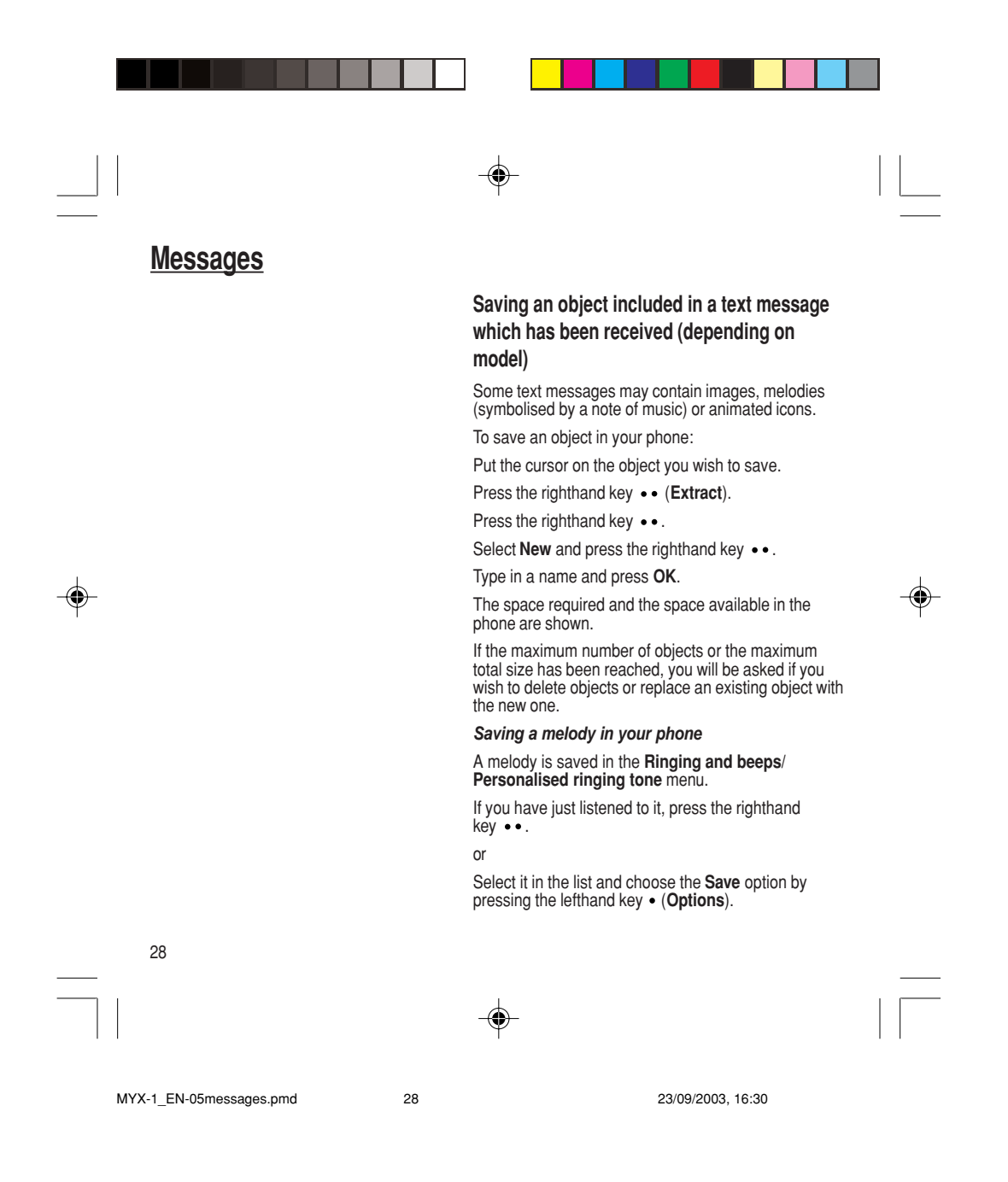

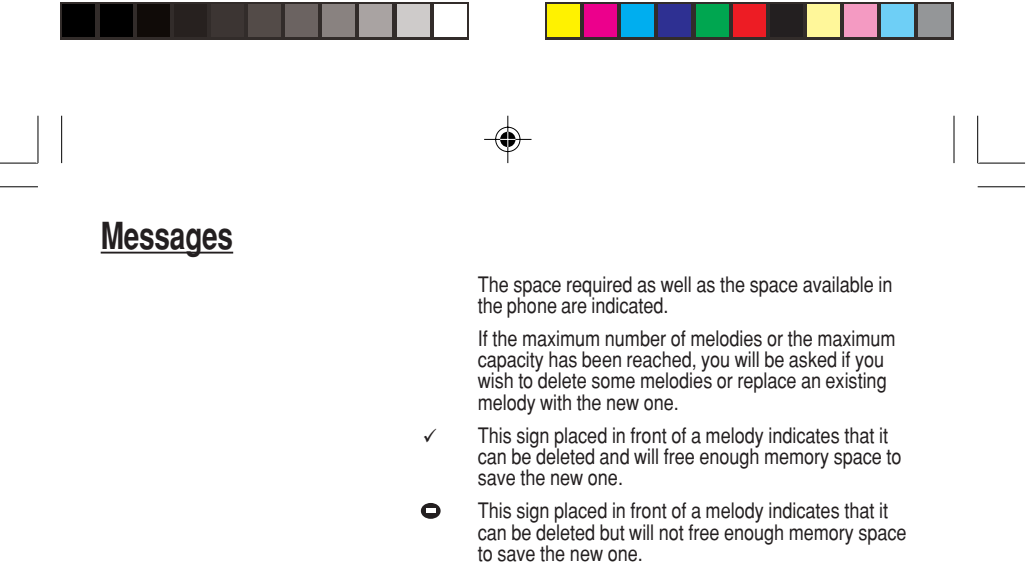

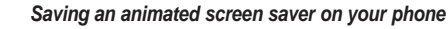

An animated screen saver is saved in the **Controls/ Customization/Screen Saver menu**.

If you have just viewed it, press the righthand key  $\bullet \bullet$ . or

Select it in the list and choose the **Save** option by pressing the lefthand key (**Options**).

The space required as well as the space available in the phone are indicated.

If the maximum number of animated screen savers or the maximum capacity has been reached, you will be asked if you wish to delete some animated screen savers or replace an existing one with the new one.

29

MYX-1\_EN-05messages.pmd 23/09/2003, 16:30 29

**Warning**

You must view the entire screen saver in

order to be able to save it.

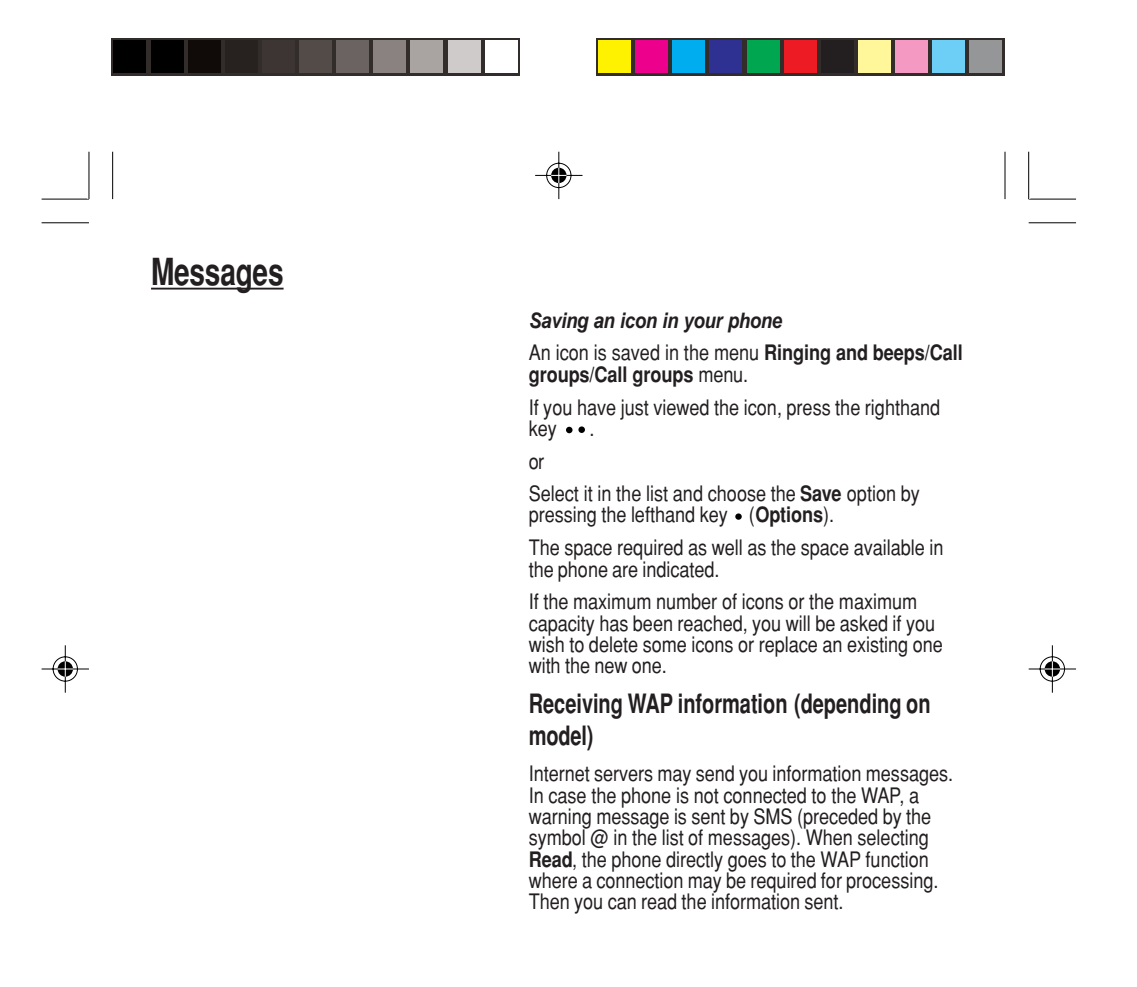

30

MYX-1\_EN-05messages.pmd 30 30 23/09/2003, 16:30

T9™ mode is activated as soon as you create or modify a message.

#### **Language**

◈

By default, the language used is that which is activated on the phone's menu display (or English if a language not supported by Easy Message T9™ is selected in the menu).

As you go along, depending on the keys pressed, the software looks in a dictionary for the corresponding words that are most frequently used.

# **Editing a message using Easy Message T9™**

The Easy Message T9™ function helps you to easily enter messages.

Select the **Text messages/Write new...** menu and press **OK**.

### **Selecting the editing language**

Select **Options** by pressing the lefthand key ; scroll down to **languages** and press **OK**, then scroll down to the required Language and press **OK**.

### **Using T9 mode**

Press the key corresponding to the letter required, compose the word by continuing to press the keys corresponding to the different letters, without worrying about the display, until the whole word is entered: it will appear in negative, white on black.

If the word proposed corresponds to the one you are looking for, press **0** to validate it, create a space and go on to the next word.

IIt is possible that there are several words in the dictionary that contain the same sequence of keys pressed. If the word that appears is not the one you want, press the central key to scroll through the words present in the dictionary, corresponding to this sequence of keys. When you find the word you want, press **0** to validate, type a space and go on to the next word.

31

MYX-1\_EN-05messages.pmd 31 31 23/09/2003, 16:30

If the word that you want does not appear in the dictionary, several additional modes allow you to vary the nature of the words entered.

#### **Additional entry modes**

The righthand key  $\bullet\bullet$  selects one mode or another.

The **123** mode inserts numbers.

The **ABC** mode enters words that do not exist in the dictionary or in another language. To obtain a letter, hold down the corresponding key. The letters and numbers scroll. Release the key when the required letter appears.

The **#** key allows you to enter symbols. You will see a page of symbols (there are several pages available by scrolling up or down) corresponding to the numbers 0 to 9. To select one of these, simply press the corres-ponding number key, ie, 6 for ? After the symbol has been entered in the text, the phone reverts to the previous mode.

The scrolling arrows keys allow you to access to several symbol lists.

#### **Capital letters**

You can type capital letters, by pressing the ∗ key before entering the relevant character. The following characters will automatically return to lowercase.

#### **Words in capital letters**

You can also choose to type a whole word in capital letters by pressing twice on the ∗ key before entering the word. It is possible to return to lower case mode by pressing once on the ∗ key.

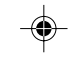

MYX-1\_EN-05messages.pmd 32 32 33/09/2003, 16:30

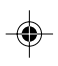

# **Punctuation marks**

Punctuation marks are obtained by using either the **1** key (except in **123** mode), or using the Insert symbols mode (quick access using **#** key).

#### **Accented characters**

Accented characters are automatically generated in the word in Easy Message T9™ mode. In **ABC** mode, you need to wait for the accented character to be displayed whilst holding down the corresponding key.

#### **Options available when writing a message**

Press the lefthand key  $\bullet$  (Options) to view the various actions available:

- Send your message
- Store your message
- Insert (depending on model) - images (already predefined in the phone, call group icons or animated screen savers)
- melodies (already predefined in the phone or personalised)
- symbols: the symbol attaches a of symbols (there are several pages available by scrolling up or down) corresponding to the numbers 0 to 9. To select one of these, simply press the corresponding number key, ie, 6 for ? After the symbol has been entered in the text, the telephone reverts to the previous mode.

The number of messages stored in the SIM card changes depending on the SIM card capacity; contact your Operator or

your Service Provider. for further information.

MYX-1\_EN-05messages.pmd 33 33 23/09/2003, 16:30

33

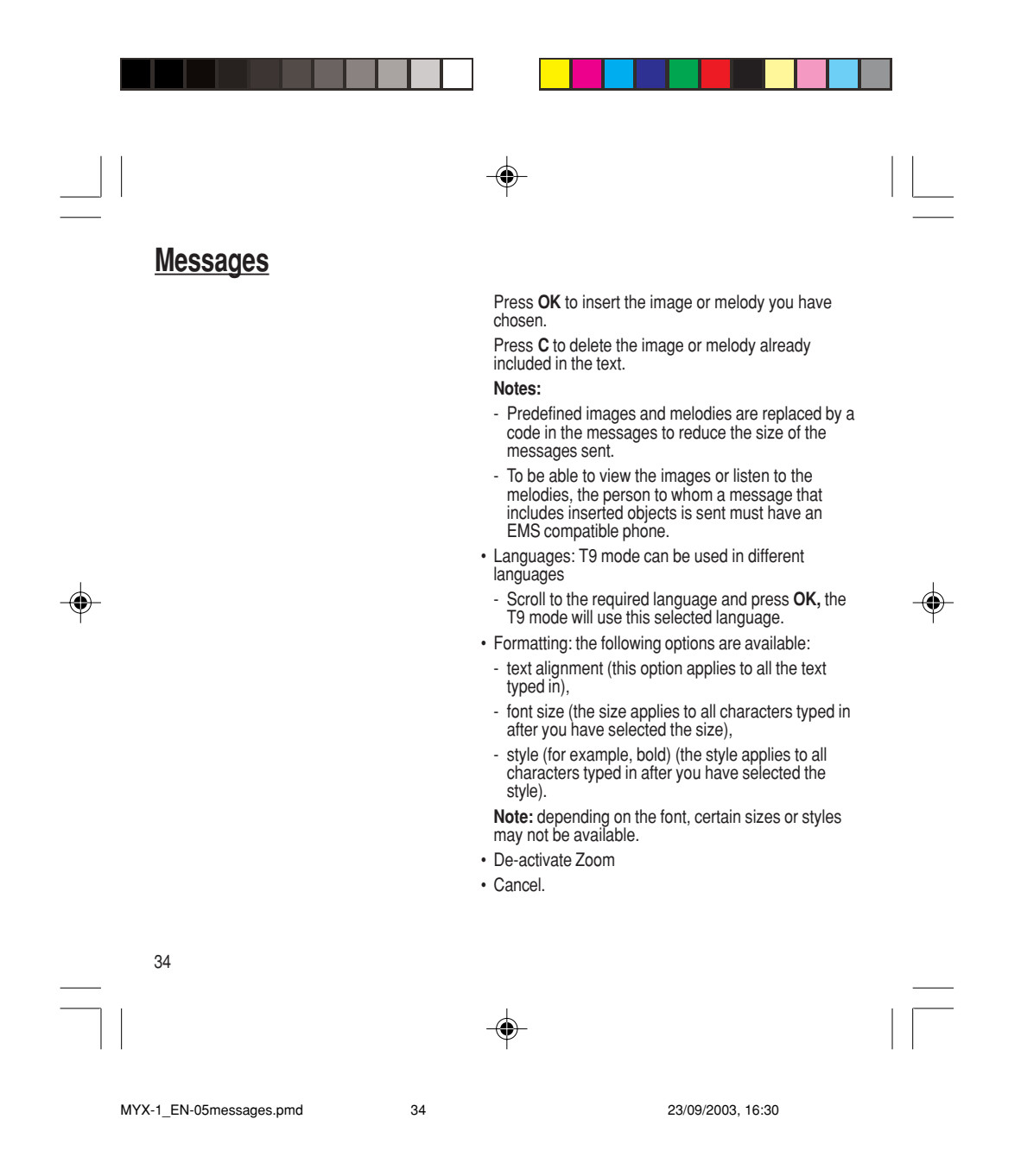

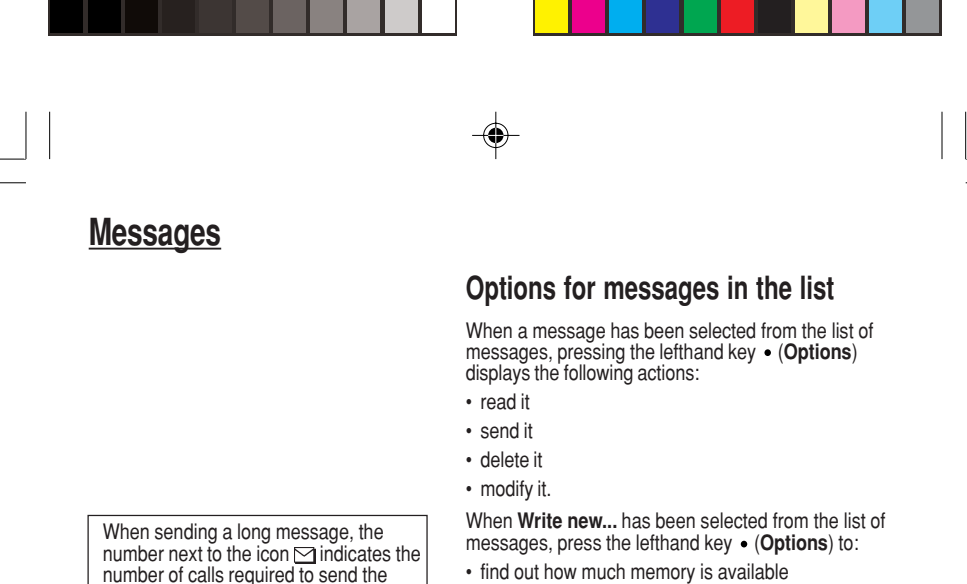

number next to the icon  $\boxdot$  indicates the<br>number of calls required to send the

- delete the messages that have been read • delete all the messages
- select a send option (acknowledgement, reply given, period of validity, message format)
- enter the message centre number.

Reply to a received message by selecting the relevant message from your list with the up and down key and then press the central  $\blacktriangleright$  key.

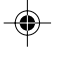

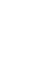

35

MYX-1\_EN-05messages.pmd 35 35 23/09/2003, 16:30

message.

◈
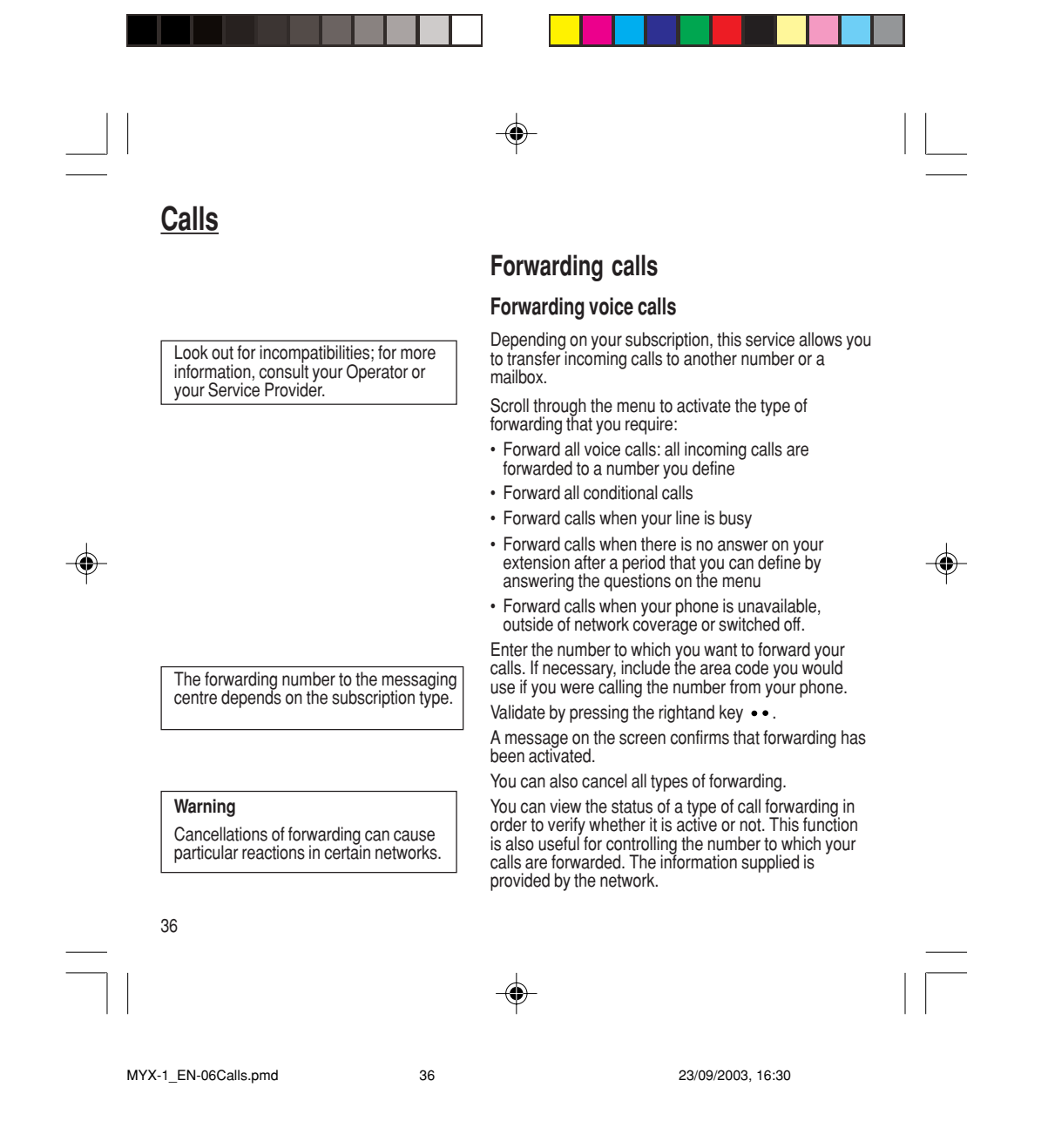

# **Calls**

For services specific to a network, such as mailboxes, short dialling is only valid when covered by the particular network. You may possibly prefer an international number.

This memory is linked to the phone and not to the SIM card.

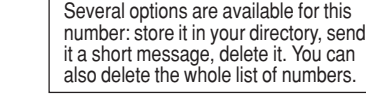

◈

This data is purely indicative and does not represent proof. The metering criteria for the network can be appreciably different (indivisible minutes, etc.).

### **Forwarding data or faxes**

Depending on your subscription, this service permits you to transfer data or faxes that are addressed to you to another number.

You can activate the data or faxes forwarding service, to enter the required number, cancel it and view the status of the service.

# **Viewing the list of the last numbers used**

You can consult the list of the last numbers used (outgoing and incoming if available). To redial a number:

Select from the list using the scrolling arrows.

Make the call by pressing on  $\blacklozenge$ .

Shortcut: from the standby screen, press on  $\Box$ .

# **Monitoring the duration and cost of calls (\*)**

On the **Counters** menu you can view the duration of the last call and all calls made since the last deletion.

The **Delete durations** menu enables you to delete the duration of the last call and reset to zero the total calls counter.

On the **Costs** (\*) menu you can view the cost of the last call and all calls made since the last deletion.

37

MYX-1\_EN-06Calls.pmd 37 23/09/2003, 16:30

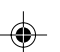

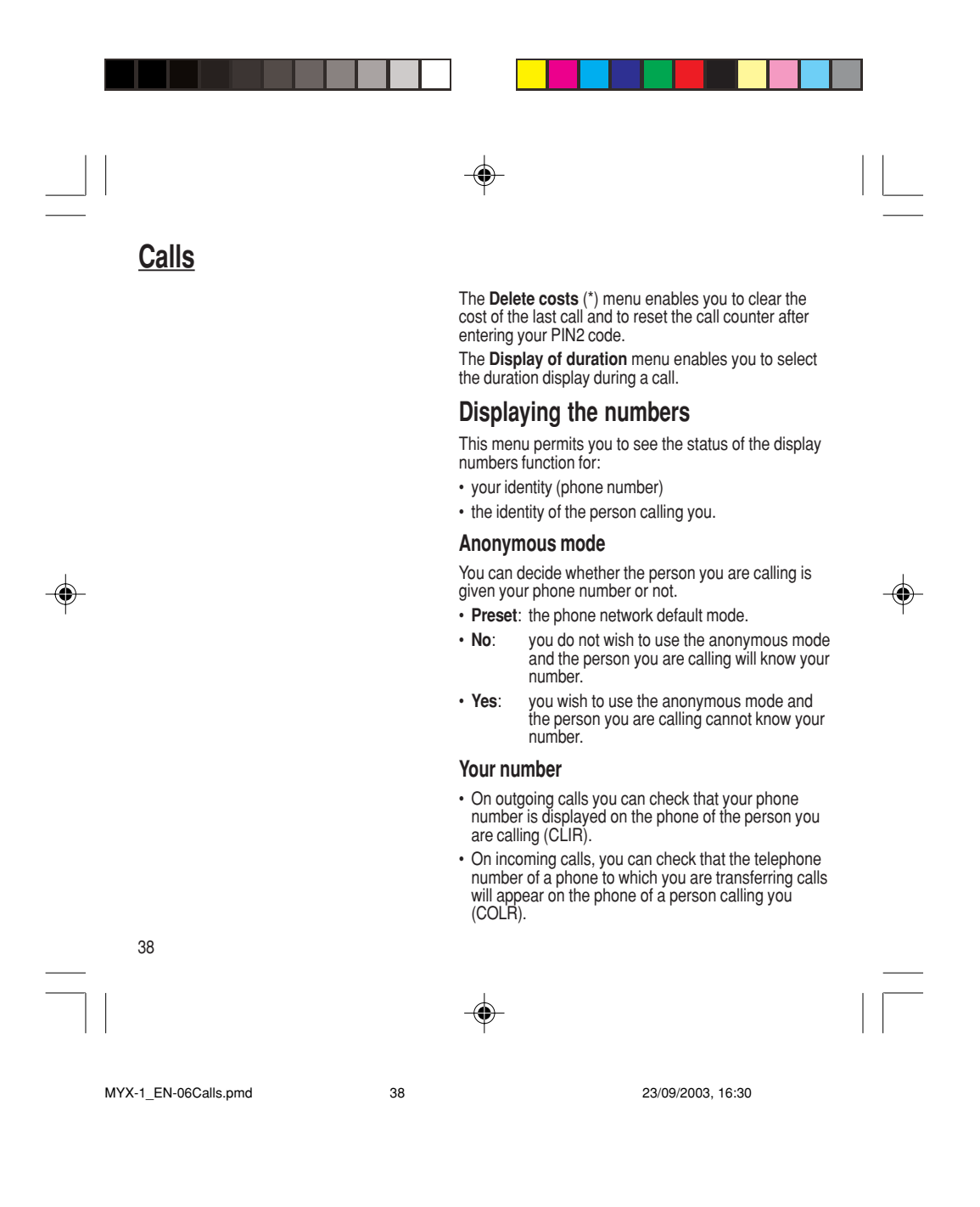

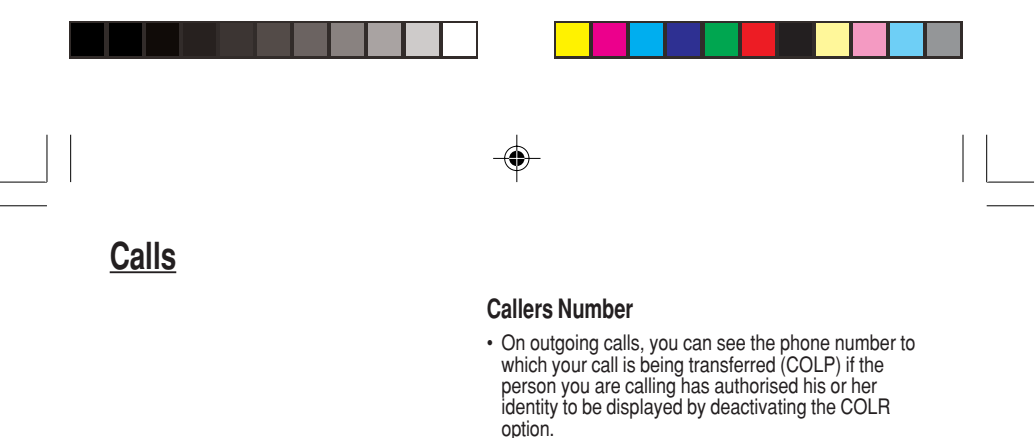

• On incoming calls, when it is activated, this function displays on your phone the phone number of the person calling (CLIP). This function is only possible if the caller has authorised his identity to be displayed by deactivating his CLIR option.

## **Authorising double call**

*(Service depending on the operator)*

During a call, a special tone can inform you that another caller is trying to reach you. The caller's number - and name, if stored - is displayed on the screen.

During a call, when pressing the central key, the<br>lefthand key • changes function and gives access to<br>different possibilities of actions with this call.

### **Configuring automatic redial**

You can activate automatic redial either by default or on demand.

MYX-1\_EN-06Calls.pmd 39 23/09/2003, 16:30

**Call waiting**

You can activate, deactivate and view the status of the call waiting service in order to check whether it is active or not.

⊕

39

⊕

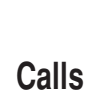

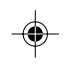

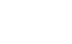

40

MYX-1\_EN-06Calls.pmd 26/09/2003, 08:57 40

# **Blacklist**

◈

The blacklist is used to limit failures on **automatic calls** (calls generated by the automatic redial function or by applications: data, fax for example).

When several automatic calls failed with a number (number busy or unknown), this number is put in the blacklist and no automatic call will be done with this number any more until you delete it from the blacklist.

**Note:** this function does not apply to the calls performed manually.

### **Voice mail number**

To program a special permanent call number, type in this number and validate.

This number is used when calling the voice mail centre with the programmable keys.

### **Local information distribution**

This menu allows you to activate and select reception of information distributed by the network.

# **Replacing the international prefix**

*(Depending on model)*

◈

In the event that a call is not possible with the "+" prefix, you have the option of choosing a replacement prefix with no need to change the number(s) already recorded with the prefix  $+$  in the directory.

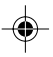

# **Calls**

**Warning** In this case, pressing  $\oint$  ends all calls.

Multi-conferencing enables you to talk to several callers (depending on the network capacity and on the model).

# **Placing calls on hold**

*(Service depending on the operator)*

During a call, you can put the current call on hold by pressing **OK**.

During a call, when pressing the central key, the lefthand key • changes function and enables you to<br>access different options for the call.

## **Multi-conferencing (\*)**

*(Service depending on the operator and depending on model)*

A multi-conference is limited to 6 participants: 5 in a multi-conference and one additional call

During a call, when pressing the central key, the lefthand key • changes function and gives access to<br>different possibilities of actions with this call.

#### **Standard commands**

Sequences of standard keys also permit access to services such as call notification, call holding, multi-conferencing, and open up additional possibilities:

- 0  $\mathbb{R}^p$  Reject a call holding or waiting (or multi-conference calls).
- 1 . End the current call holding or waiting (or the multi-<br>conference calls if there are any) and accept the call (or multi-conference calls).
- $1 \times \spadesuit$  End the current call order number X.

MYX-1\_EN-06Calls.pmd 23/09/2003, 16:30 41

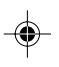

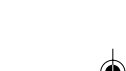

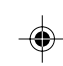

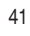

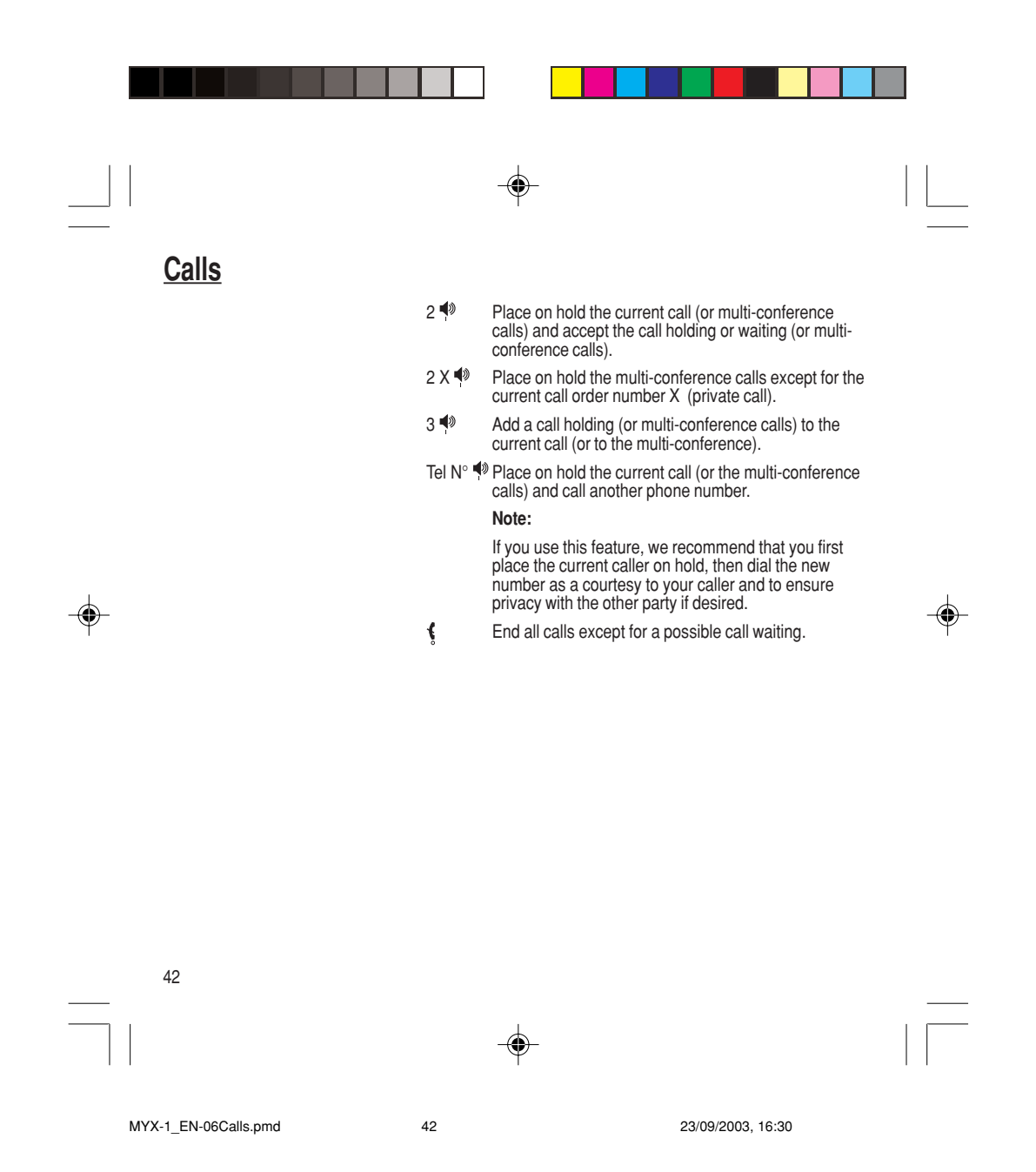

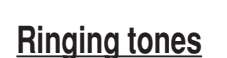

There are numerous tunes available (including a "silent ringing tone") and several volume levels including a crescendo.

# **Selecting the volume and the type of ringing tone**

You can set your phone to ring on receiving calls and/or messages.

You can, during adjustment, listen to the melody selected or not: activate or deactivate by pressing the<br>central key; the symbol **al** appears barred or not.

Select the ringing tone required using the scrolling arrows.

Press the righthand key • • to move on to the next section.

Select the volume required for using the phone with the scrolling arrows (from 1 to 4 and + for the volume crescendo) and validate using **OK**.

Press the righthand key  $\bullet\bullet$  to move on to the next section.

Select the volume required for using the hands free car or pedestrian kit with the scrolling arrows (from 1 to 4 and + for the volume crescendo) and validate using **OK**.

## **Call groups**

◈

See chapter **How to use the directory** for all the functions about call groups.

#### **Downloaded icons**

43 If you have saved icons received by message (see **Text messages** chapter), they will appear in the menu **Ringing and beeps/Call groups/Call groups menu**.

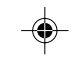

MYX-1\_EN-07ringtones.pmd 23/09/2003, 16:30 43

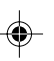

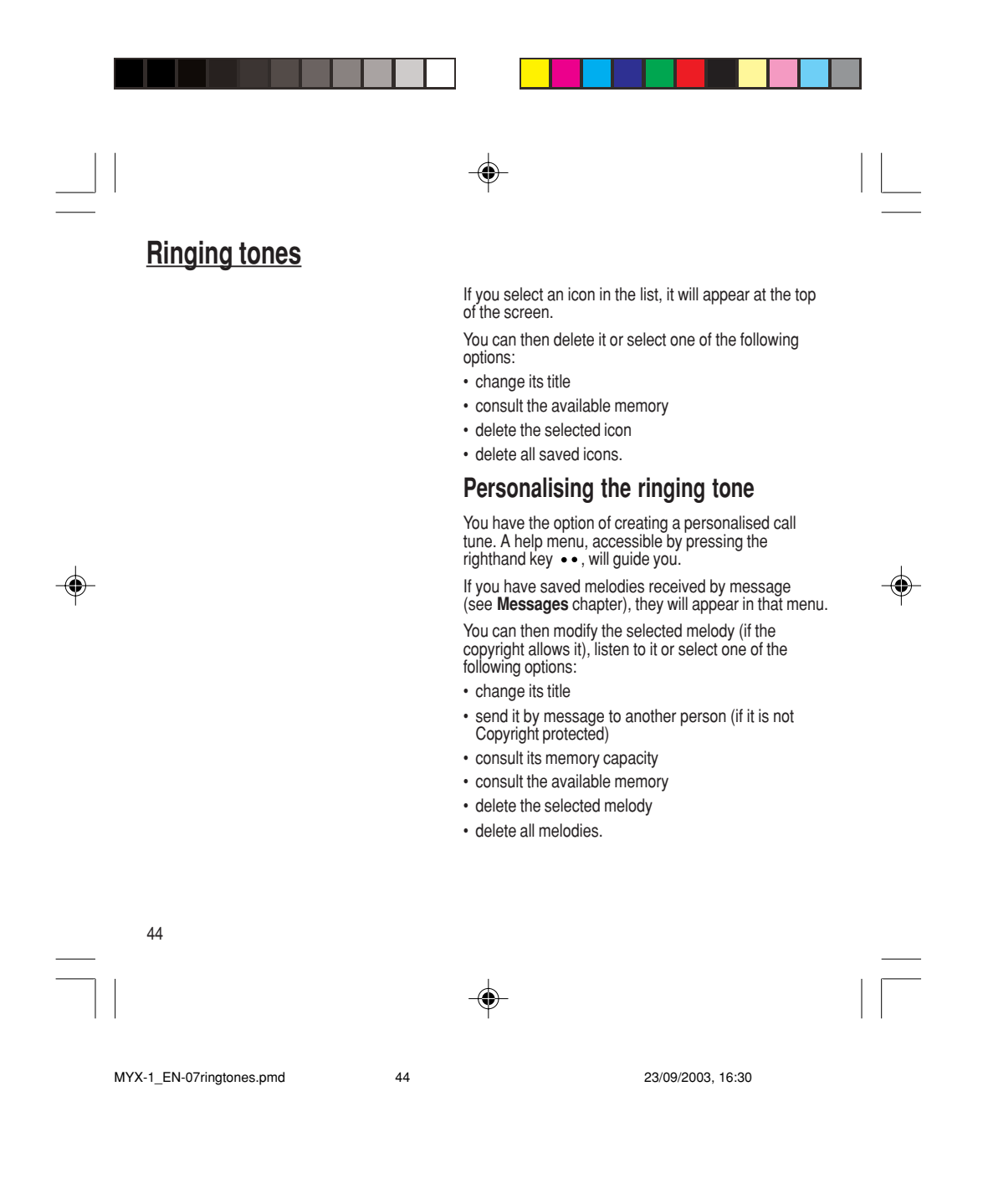

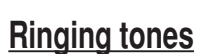

Wherever you require your calls to arrive discreetly, you can use the vibrator or select the silent mode.

Silent mode is automatically deactivated when the hands free car kit is connected as well as when the phone is switched on/off.

You can select the tones produced by your keypad: Beep, DTMF (musical keys) or non active tones (in this last case, when you press your keyboard, it does not make a noise).

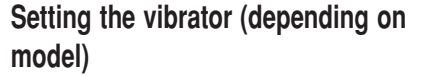

Using the scrolling keys, select one of the following options: inactive vibrate, only vibrate, vibrate and ring, vibrate then ring.

Validate by pressing the righthand key  $\bullet\bullet$ .

## **Selecting silent mode (depending on model)**

If you want the ringing tone of your phone to be replaced by the vibrator and the beeps to be suppressed (except for the alarm tone), tick the box and validate by pressing **OK**.

You can also activate/deactivate the silent mode by holding down the  $\ast$  key.

This mode is indicated by the symbol  $\sqrt{\ }$  on the screen.

# **Setting the beeps**

Different controls are available:

#### **Setting the keypad tones**

Select the tone required using the scrolling arrows and validate (press the righthand key  $\cdot \cdot$ ).

### **Setting the network tone**

If you want your phone to give a warning beep when it locates a network on which it can communicate:

Tick the box and validate by pressing **OK**.

45

MYX-1\_EN-07ringtones.pmd 23/09/2003, 16:30 45

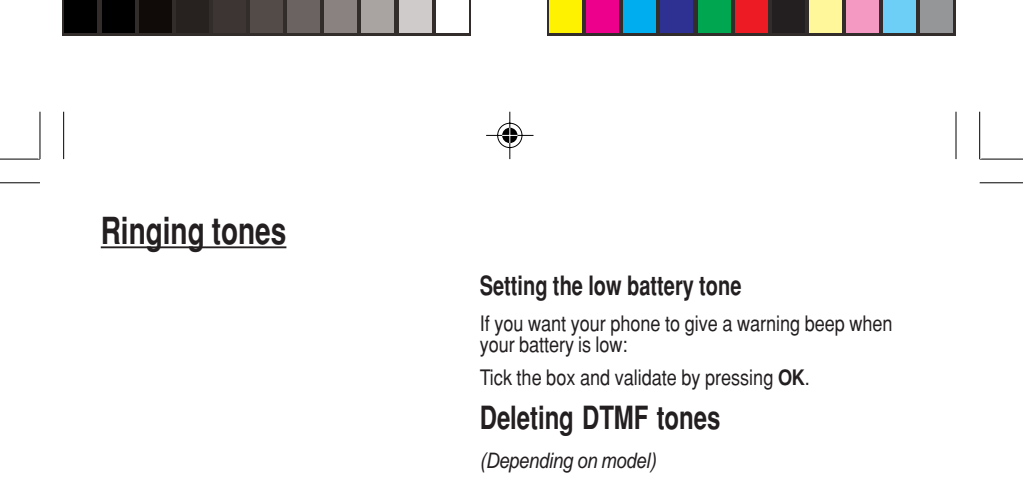

You can delete the emission of DTMF tones during a call. You can thus make a call, in a comfortable and discreet way for you caller.

To be discreet, clear the selection from the box. Validate by pressing **OK**.

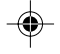

MYX-1\_EN-07ringtones.pmd 23/09/2003, 16:30 46

46

◈

◈

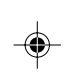

The frequency of display of the screen saver has a direct impact on the phone's operating capacity. For optimal operating capacity, set the maximum interval.

## **Customizing your phone**

#### **Installing the energy saving mode**

In order not to use the phone's screen light and thereby increase its operating time:

In the **Customization/Energy saving** menu, check **No light** and press **OK** to validate.

#### **Configuring the idle mode**

You can choose between an animated idle screen or the economy mode.

In the **Customization/Screen Saver** menu, use the scrolling arrows to select the animation you want, a text, a banner or the economy mode.

Press the righthand key  $\bullet\bullet$  to access the setting of the animation or economy mode activation interval.

Press **OK** to validate.

To exit the animation or economy mode, press  $\bullet$ .

If you have saved animated screen savers received by message (see **Messages** chapter), they will appear in that menu.

The following options are available according to the type of screen:

- validate the animated screen savers as default screen
- change its title (only downloaded screens)
- consult its memory capacity

◈

• consult the available memory

47

MYX-1\_EN-08settings.pmd 23/09/2003, 16:30 47

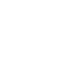

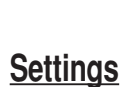

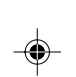

The action allocated to a programmable key is triggered by a long press or two short presses only from the standby screen.

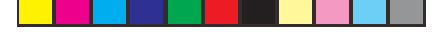

• consult the available memory

- delete the selected screen
- delete all screens.

◈

## **Personalising the welcome screen**

#### *(Depending on model)*

You can personalise the welcome screen of your phone by typing a text. Validate by pressing **OK**.

### **Customizing the programmable keys**

#### *(Depending on model)*

This menu, accessible directly by a short press on a programmable key from the standby screen, enables<br>you to configure the lefthand • and righthand •• keys.

There are different possibilities for each of the keys:

#### **Directory**

Validate Directory.

When you press the key, you can see the names in the directory.

#### **Rapid dial**

Select a name from the directory and validate. When you press the key, you will automatically call the name selected.

48

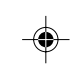

MYX-1\_EN-08settings.pmd 23/09/2003, 16:30 48

**Silent mode**  $\boldsymbol{\gamma}$ 

This mode, indicated on the screen saver, is automatically deactivated/ activated when the hands free kit is connected.

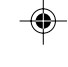

### **Silent mode (depending on model)**

Validate Silent mode.

◈

The ringing tone of your phone will be replaced automatically by the vibrator and all the beeps will be suppressed (except for the alarm).

### **Call voice mail**

Validate Call voice mail.

When you press the key you will automatically call your mailbox number.

#### **Text messages**

Validate Text messages.

When you press the key you can read the short messages stored in the SIM card or in the phone itself.

#### **View calls**

Validate View calls

When you press the key, you can view the list of the last calls made and received if available.

### **Selecting the display language**

You can select the language in which you wish your phone display to operate:

#### Select **Automatic**

The display language will be that of your SIM card (if available).

49

◈

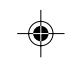

MYX-1\_EN-08settings.pmd 23/09/2003, 16:30 49

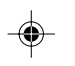

# **Network**

When your home network is not accessible (abroad, for example), your phone automatically searches for another available and authorised network in the order of preference indicated by the list on the SIM card.

Otherwise select the language of your choice using the scrolling arrows and validate by pressing **OK**.

## **Select the type of response**

You can reply to a telephone call:

either automatically, if you have ticked the **Automatic ans.** box (for a hands free kit) and validated by pressing **OK**

or by pressing any numeric key if you have ticked the **Any** key and validated by pressing **OK**.

## **Selecting the network**

Every SIM subscription card can store an ordered list of preferred networks.

If the list has not been programmed, or if none of the networks on the list are available or authorised, the phone searches for an authorised network providing the highest level of signal.

If none of the available network is authorized, you can use your phone to make emergency calls only until a network connection can be re-established.

If no network is available, your phone continues to search for one.

In all cases, the phone searches for its home network first.

50

MYX-1\_EN-08settings.pmd 50 50 23/09/2003, 16:30

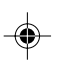

Depending on model, you can choose a manual selection for a network search.

### **Available networks**

This menu enables you to start a search for all available networks at the present location and to display them.

Use the scrolling arrows to scroll the available networks and validate the one wanted (press the righthand  $key \cdot \cdot$ ).

#### **Preferred networks**

To program a list of preferred networks into your SIM card:

Use the scrolling arrows to select from the list.

Validate.

If the network is not on the list, select the country code then the network code (ask the organisation from which you obtained the SIM card).

## **Setting the time and date**

Setting time/date/**Control** menu

Set the hours and minutes by pressing on the<br>corresponding numbers or by scrolling through the<br>values using the ❤ or ▲ arrows.

Press the righthand key  $\bullet\bullet$  to go to the next setting.

Set the day, month and year.

Press **OK** to validate.

Setting time/date/**Display** menu

51

MYX-1\_EN-08settings.pmd 51 51 23/09/2003, 16:30

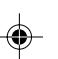

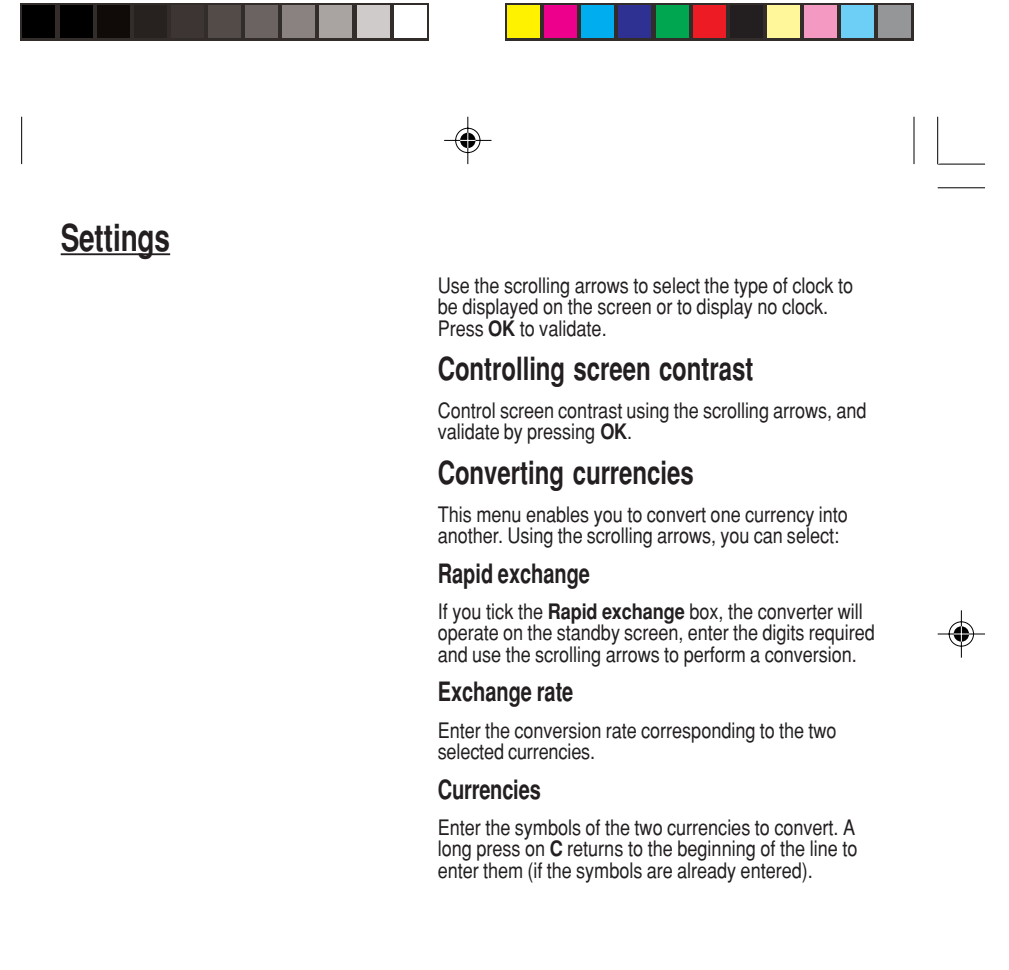

52

MYX-1\_EN-08settings.pmd 52 52 3/09/2003, 16:30

◈

#### **Locked keyboard**

You can still make emergency calls and answer calls.

For a quick keypad locking, press ∗ then **OK** from the standby screen.

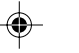

#### **Warning**

If the wrong PIN code is entered three times in a row, the card will be locked. To unlock your card, call the organisation which issued your card for guidance in unlocking it.

If your SIM card is permanently locked, contact your Operator or your Service Provider to obtain a new card.

## **Locking the keyboard**

This menu enables you to lock your phone's keyboard to prevent calls from being made unintentionally in your bag or pocket.

Tick the **Lock** box: the keyboard will automatically be locked.

To unlock your keyboard:

Press **\*** then **OK**. After unlocking, the keyboard will be locked after a certain period.

# **Changing the PIN number**

You can change your PIN number:

To the question: **Old pin number ?**, enter your old PIN code and validate (press the righthand key  $\bullet \bullet$  ).

To the question: **New pin number ?**, enter your new PIN code (a number between 4 and 8 digits) and validate by pressing **OK**.

To the question: **Verify pin numb. ?**, enter your new PIN code a second time to verify and validate by pressing **OK**.

### **Checking the PIN number**

You can activate your PIN number so that it is requested and checked every time the phone is switched on, so that if the phone is lost or stolen, your SIM card cannot be used:

53 To the question: **Pin number ?**: enter your PIN<br>number and validate (press the righthand key ••).

◈

MYX-1\_EN-09security.pmd 53 53 23/09/2003, 16:30

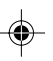

The phone code is a secret code, intended to protect the phone in the event of theft. It is linked automatically to the SIM card present on activation.

Tick the box **Pin num. control** and validate by pressing **OK**.

# **Changing the PIN2 number (\*)**

You have a second PIN number. The procedure for modifying the PIN2 number is identical to that for the PIN number.

### **Changing the phone code**

The **Phone code** menu enables you to activate the phone code so that it is requested and checked each time the phone is switched on, in the case of a different SIM card being used.

If the incorrect code is entered, the time interval between each attempt increases, making use impossible.

To change the phone code, you must first check that it is active (**Control phone code** menu).

#### **To activate:**

◈

To the question: **Phone code?**, enter 0000 and validate (press the righthand key  $\cdot \cdot$ ).

Tick the **Phone control** box and validate by pressing **OK**.

#### **To deactivate:**

To the question: **Phone code?**, enter your code (possibly changed) and validate (press the righthand  $key \cdot \cdot \cdot$ )

Do not tick the **Phone control** box and validate by pressing **OK**: it will reset the code to 0000.

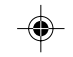

MYX-1\_EN-09security.pmd 54 54 23/09/2003, 16:30

54

◈

◈

Once the phone code is activated, you can modify it:

To the question: **Old phone code?**, enter your old phone code and validate (press the righthand  $key \cdot \cdot$ ).

To the question: **New phone code?** enter your new phone code (a number of between 4 and 8 digits) and validate by pressing **OK**.

To the question: **Verif. phone code?** enter your new phone code a second time to verify it and validate by pressing **OK**.

## **Changing the operator password (\*)**

Depending on model, you have an operator password supplied by the network operator. The procedure for modifying this password is identical to that for your PIN code.

**Limiting incoming calls (\*)**

◈

Depending on your subscription, this service enables you to restrict certain types of incoming calls.

If you have this service, you will have been provided with a password when you subscribed. This password is necessary to activate this function. You can activate, deactivate, and view the status of the type of call barring. You can also cancel ALL types of barring.

Access to this service depends on your subscription type. For more information contact your Operator or Service Provider.

The restriction can apply to ALL incoming calls or to incoming calls when you are not in your home country (if you have roaming).

#### MYX-1\_EN-09security.pmd 55 55 23/09/2003, 16:30

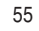

◈

Access to this service depends on your subscription type. For more information contact your Operator or Service Provider.

The restriction can apply to ALL outgoing calls, to all your INTERNATIONAL outgoing calls or to outgoing international calls EXCEPT those sent to your HOME country.

This directory is linked to the SIM card. Thus, its size is determined

by limitations of this card.

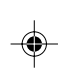

# **Limiting outgoing calls (\*)**

Depending on your subscription, this service stops certain types of outgoing calls being made from your phone.

If you have this service, you will have been provided with a password when you subscribed. This password is necessary to activate this function.

You can activate, deactivate, and view the status of the type of call barring. You can also cancel ALL types of barring.

## **Setting up the pre-set directory (\*)**

The pre-set directory allows you to limit calls. When you activate this directory, only the numbers you store in this directory can be called.

Before creating it, you must first activate it: Display the **Pre-set directory** menu.

Enter your PIN2 number.

Tick the **Pre-set directory** box.

Validate by pressing **OK**.

To create the pre-set directory, proceed as you would proceed for another directory (see chapter How to use the Directory/Storing a number).

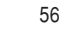

MYX-1\_EN-09security.pmd 56 56 23/09/2003, 16:30

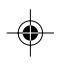

## **Warning**

These functions depend on the ability of the network to send charge data to your phone in real time, and on the capacity or options on your SIM card.

# **Charge checking (\*)**

The **Settings** menu allows you to select the type of charge indication after entering your PIN2 code:

- Currency: enter the currency name (maximum 3 characters) and charge per unit. Ask your operator for this value.

Telephone unit.

◈

The **Limitation** menu allows you to activate the credit function in the selected currency after entering your PIN2 code.

## **Confidentiality messages**

The function **Confidentiality messages** allows you to delete automatically the numbers recorded in the<br>**Call Services** menu and the text messages that are<br>in the phone's memory when a new SIM card is<br>inserted. This function is activated/deactivated in the menu **Confidentiality messages**.

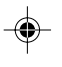

57

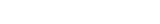

MYX-1\_EN-09security.pmd 57 33/09/2003, 16:30

⊕

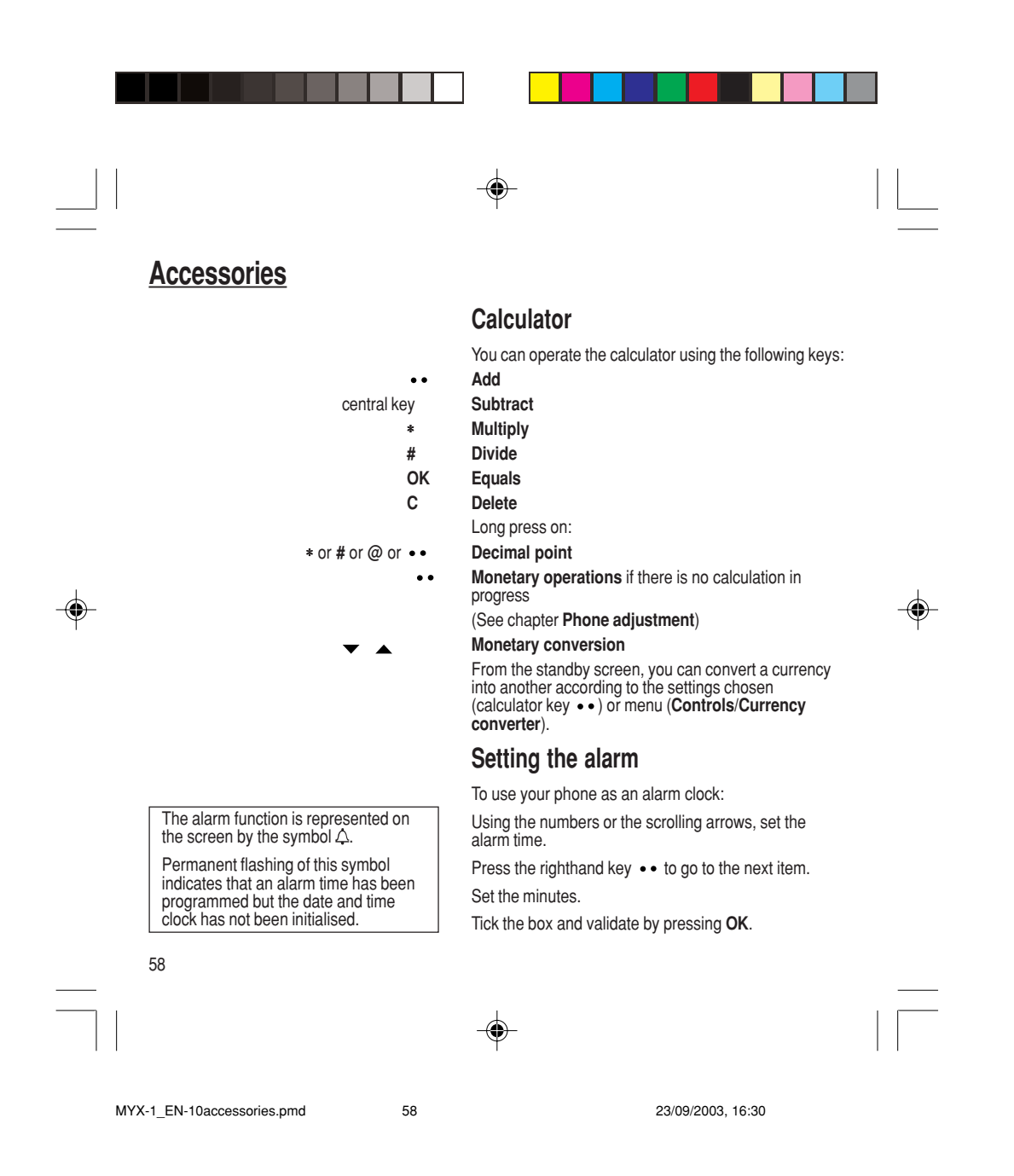

**Accessories**

The ringer is stopped by pressing any key; the alarm remains programmed.

The alarm function remains active when the phone is switched off. It is not affected by silent mode.

## **Setting the timer**

The same procedure is applied as for the alarm function, but in this case you start a time clock running against a defined value. The phone must remain switched on.

## **Configuring your phone with a car kit**

*(Depending on model)*

## **Programming the switch-off delay on your phone**

As regards the phone, there are several options:

Set the phone off delay using the numbers or scrolling arrows. Press the righthand key  $\bullet\bullet$  to go to the next item.

Tick the box and validate by pressing **OK**.

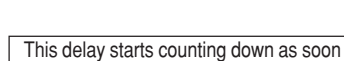

◈

as the end of a call is detected.

To use your phone with a hands-free kit, see the notes supplied with the kit.

#### MYX-1\_EN-10accessories.pmd 59 59 23/09/2003, 16:30

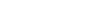

59

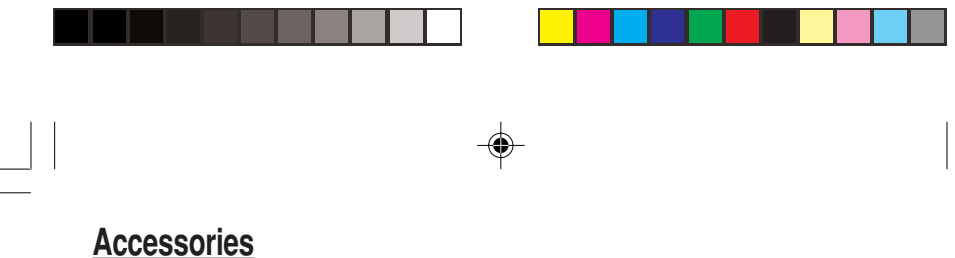

⊕

This can only happen when the vehicle is not running.

## **Programming the alarm timing**

You can be notified that your phone is ringing when you are not in your car. For an external warning, set the delay using the digits or scrolling arrows. Tick the box and validate by pressing **OK**.

# **Data parameters**

You can set the serial link speed when using AT commands.

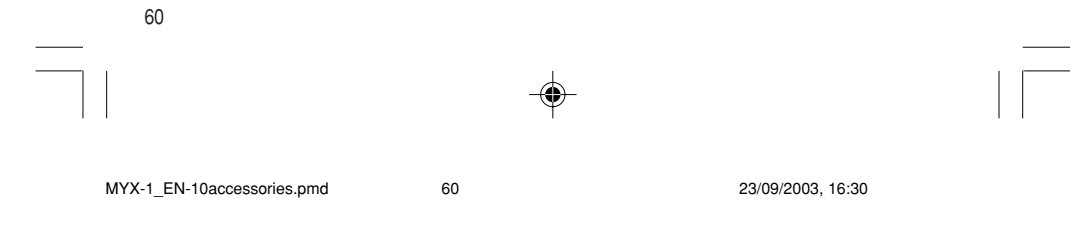

**WAP (depending on model)**

The WAP function allows connection to Internet sites. Thus, you can connect to sites, among others, which allow downloading of melodies, icons or animated screen savers.

#### **The WAP menus**

Depending on model, scrolling menu **0** allows you to access the WAP function.

When navigating in WAP, you can<br>return to Menu Services at any time by<br>pressing the green key (\*).

**Bookmarks** enables you to record a directory of Internet site names and addresses for easy and fast access.

WAP: Wireless Application Protocol – This is a protocol which converts Internet language into the language which can be understood by a mobile phone. The WAP browser is licensed from:

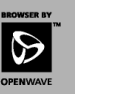

The WAP browser remains the exclusive property of Openwave. It is therefore highly prohibited to modify, translate, reverse engineer, de-compile or disassemble the browser or any part thereof.

Court)

From the standby screen, press on the central key @ to access the local menu for WAP functions.

The **Services** menu, pop-up menu, may be displayed at any time when navigating in the WAP function. It contains the following sub-menus:

*Home*: connection to the home page.

*Bookmarks*: from the standby screen, following a number key with the central key @ initiates access to the favourite corresponding with the number. You can receive bookmarks by message and add

them to this list (see **Text messages** chapter). You can also send some by message: select a bookmark, press the lefthand key .

(**Options**) then select **Send by SMS**. *Go to the URL*: this menu enables you to directly

enter an Internet address.

*Inbox*: this menu enables to read the messages sent by the Internet site. *Reload*: updating of the current page. *Reset cache*: empties data stored from previous

connections. Advanced...: see § Configuration of parameters.

**About...**: Information about Openwave™. *Exit*: return to the phone standby screen.

61

MYX-1\_EN-11WAP.pmd 23/09/2003, 16:30 61

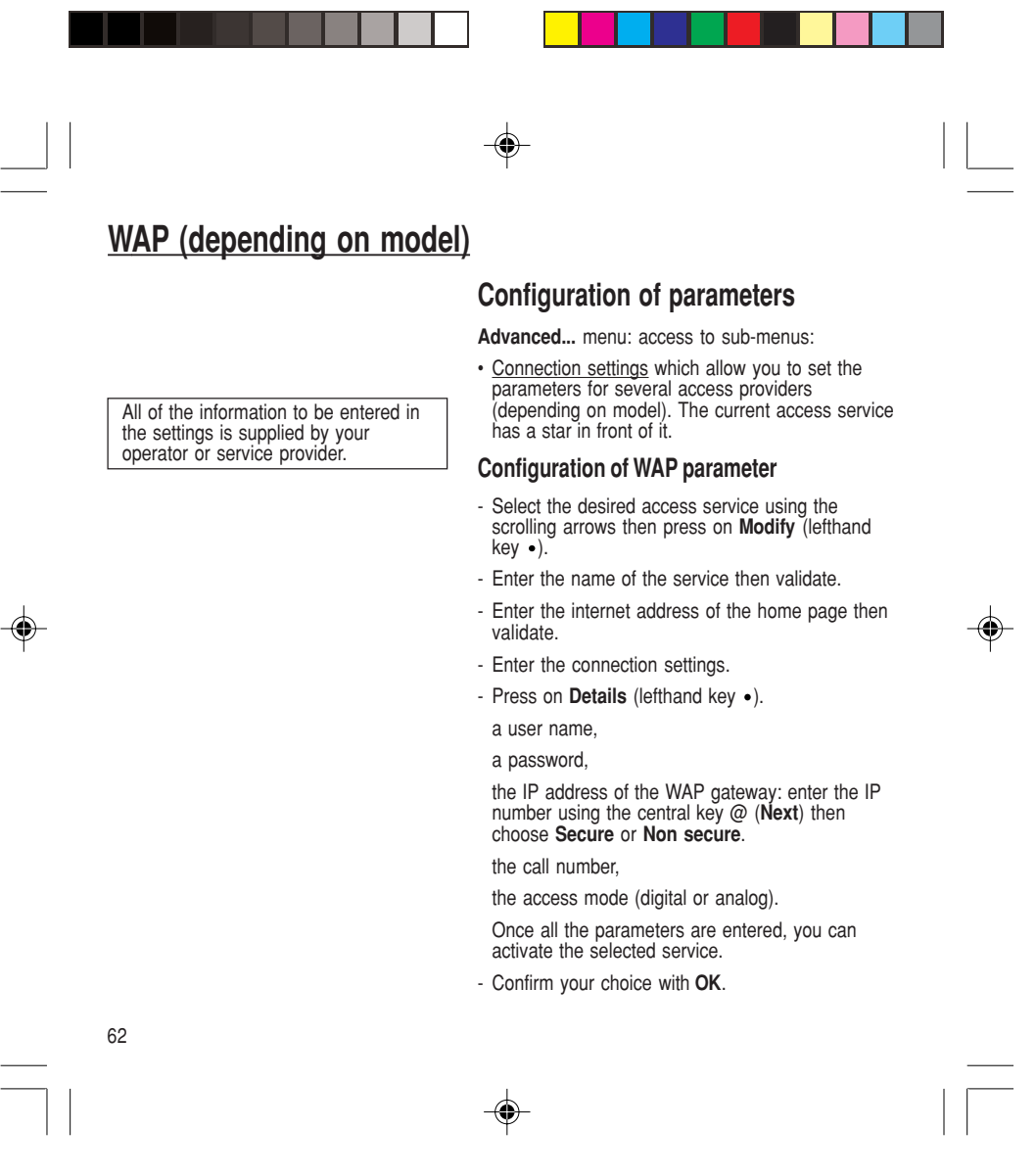

MYX-1\_EN-11WAP.pmd 23/09/2003, 16:30 62

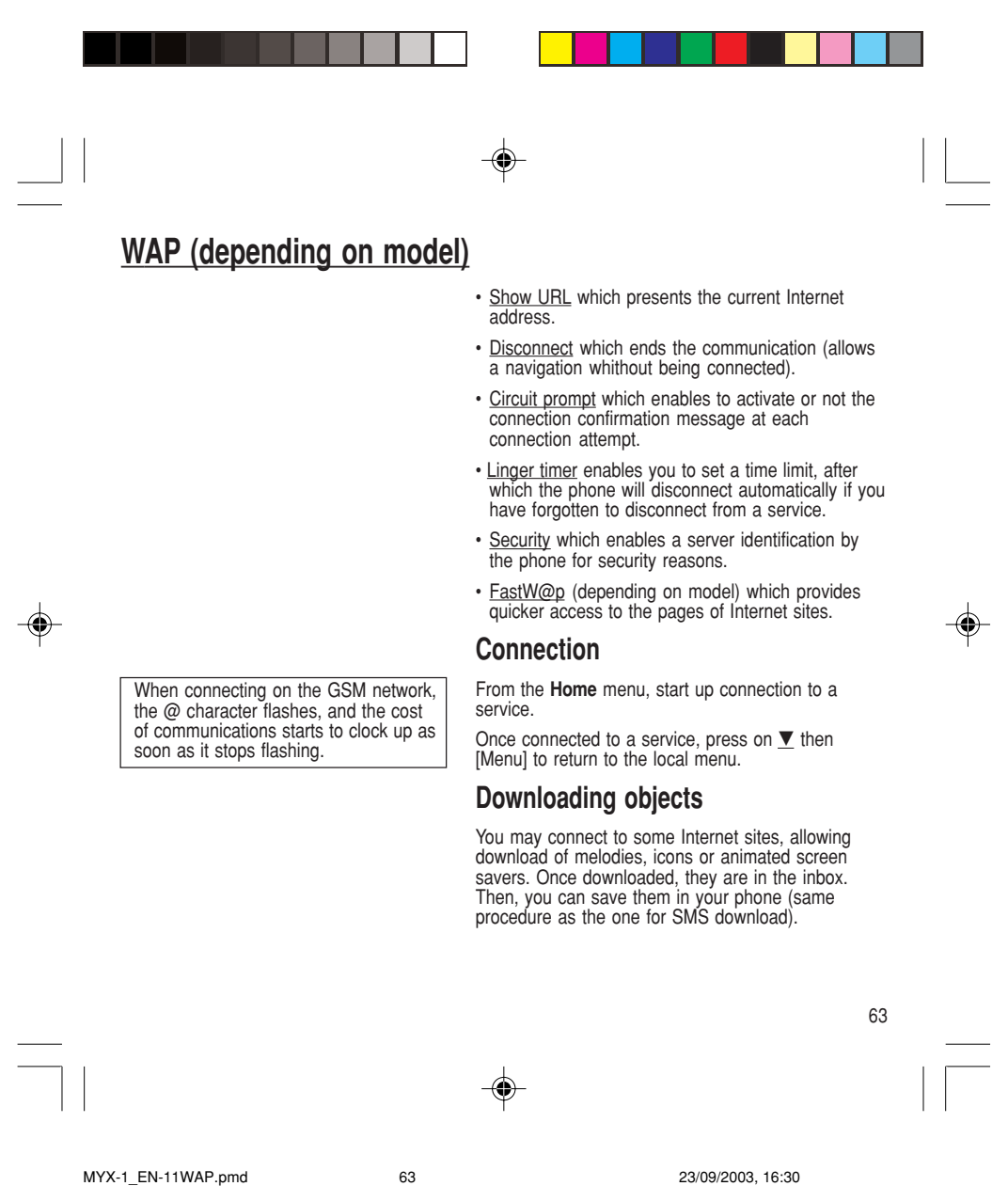

**WAP (depending on model)**

You will be automatically disconnected after a short pause if you have forgotten to disconnect from a service.

Disconnection is achieved by pressing on **V** then<br>[Menu] and then by using the **Advanced**... menu and<br>**Disconnect**.

The @ character disappears from the sreen.

## **Exit from the WAP function**

To exit from the browser and end the current communication (if necessary):

- press  $\oint$ or

**Disconnection**

◈

- from the local menu, select **Quit** and validate by pressing **OK**.

◈

### **Icons**

The  $\Sigma$  icon enables you, by pressing the central key @, to access two display modification possibilities:

- the zoom to change the size of characters by

pressing on the lefthand key • succesively, full screen display by pressing on the righthand

 $key \rightarrow$ .

64

⊕

MYX-1\_EN-11WAP.pmd 23/09/2003, 16:30 64

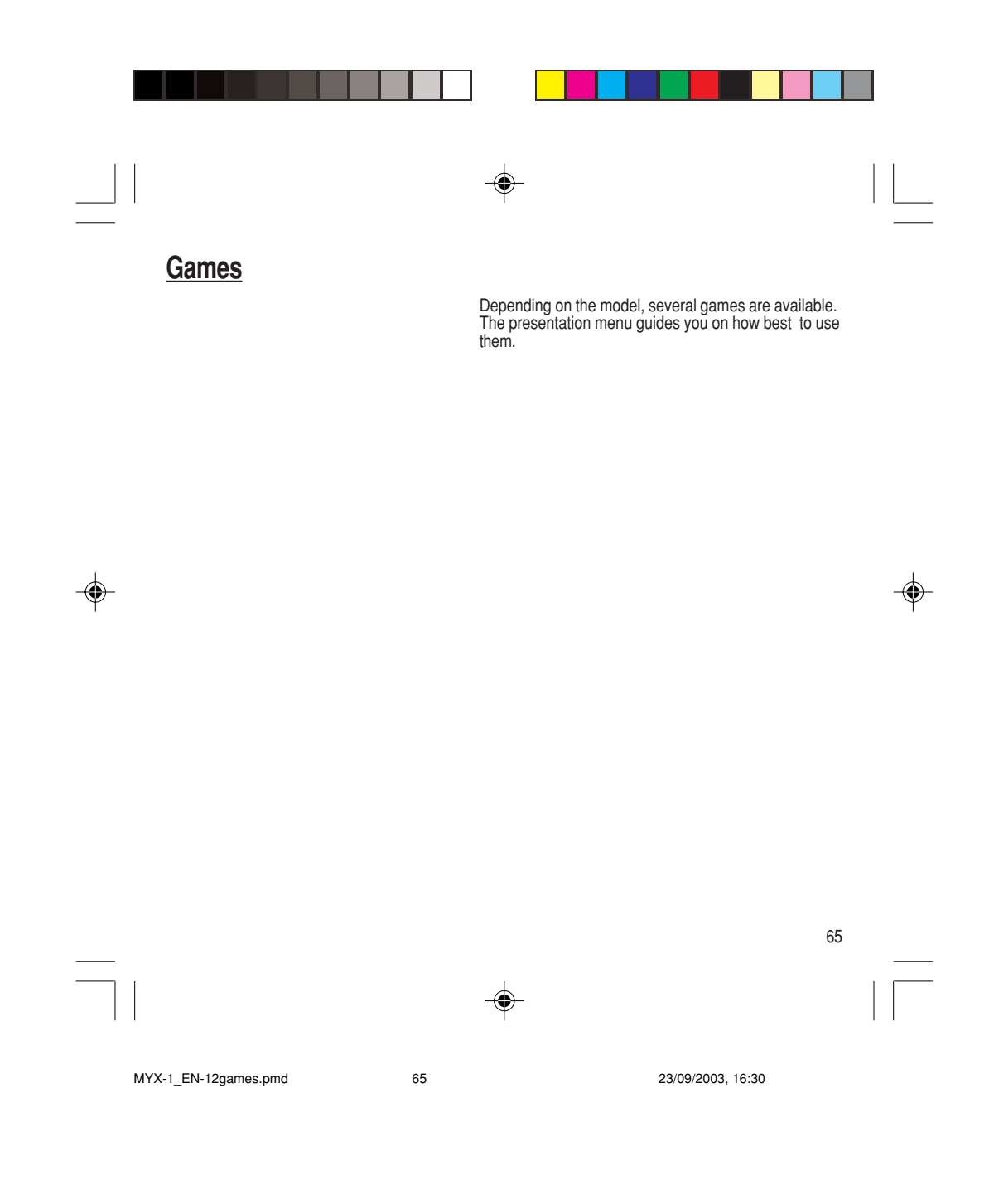

**Available accessories**

#### **Warning**

Do not connect/disconnect the special socket on your phone during a call.

The use of the EXTERNAL SIGNAL function to activate the lights on a vehicle or the horn, in order to take a call on a public road, may not be authorised.

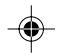

#### **Warning**

Certain chemical products can damage plastic. Do not use aerosols, certain special cleaning products, corrosive products, solvents, alcohol and detergents.

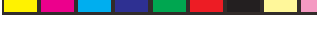

# **Available accessories**

Depending on the model, different accessories are available on your phone:

- Additional batteries
- Additional chargers
- Desk charger
- Cigarette lighter adapter
- Hands-free kits
- Front and back covers in different colours
- A cable for data exchange between your phone and a PC (depending on model).

### **Upkeep**

Clean your phone using a soft slightly damp non fluffy cloth.

### **Battery**

After a long period of non use (several months), when the charger is being connected, the unit might not switch on.

In this case:

Disconnect the charger, wait a few seconds, and plug it in again.

It may be necessary to repeat this several times.

#### **Maintenance menu**

This menu contains information that you could be asked for to perform specific operations. If they are required, you will be shown how to find information you need.

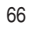

◈

MYX-1\_EN-13acess-upkeep.pmd 66 66 23/09/2003, 16:30

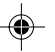

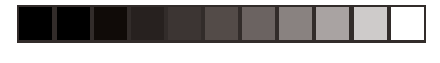

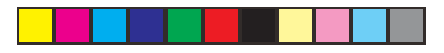

# **Recommendations**

 $\overline{\mathsf{CE}}$ CE marking on the unit conforms to directives 1999/5/EC, 89/336/CEE and 73/23/CEE.

The use of your phone is controlled by safety regulations intended to protect both the user and his/ her environment.

#### **Electrical safety**

Only use the appropriate chargers contained in the manufacturer's catalogue. Using another charger could be dangerous and will invalidate the manufacturer's warranty.

The main plug socket must be easily accessible. The main voltage should correspond to that given on the manufacturer's plate on the charger.

#### **Airplane safety**

In an airplane, your phone must be switched off to ensure that it does not interfere with the planes systems.

Its use is illegal and you could be prosecuted or banned from using cellular networks in the future if you do not abide by these regulations.

### **Areas containing combustibles**

It is advisable to switch your phone off in the vicinity of gas stations.

Regulations limit the use of radio equipment in chemical factories, gas depots and any area where there are mines. You are advised to abide by these rules.

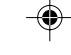

MYX-1\_EN-14recommendations.pmd 67 67 23/09/2003, 16:30

67

Ensure that no part of your body is permanently close to the aerial unless there is a metal screen (e.g.: a vehicle

# **Recommendations**

**Warning**

roof, …).

### **Road safety**

Except in an emergency, do not use your phone when driving without a hands-free kit that enables you to maintain your freedom of movement. Always keep your eyes on the road when you are driving.

To make a call, pull to the side of the road, then make your call. Abide by the current laws.

The phone must be shielded sufficiently from electronic equipment in the vehicle. It gives off micro-waves, which may affect the operation of such equipment.

Installation of your phone in a vehicle must only be performed by qualified personnel.

#### **Non ionising radiation**

To obtain maximum satisfaction from your phone, use it in a vertical position. Your personal safety can only be improved by doing so.

⊕

#### **Electronic medical equipment**

Your phone emits radio waves that could possible interfere with electronic medical equipment, for example an auditory prosthesis, heart pacemakers, … Your doctor or the manufacturer of the medical item will be able to advise you on whether your phone could cause such interference.

In hospitals, the phone must be switched off.

68

MYX-1\_EN-14recommendations.pmd 68 68 23/09/2003, 16:30

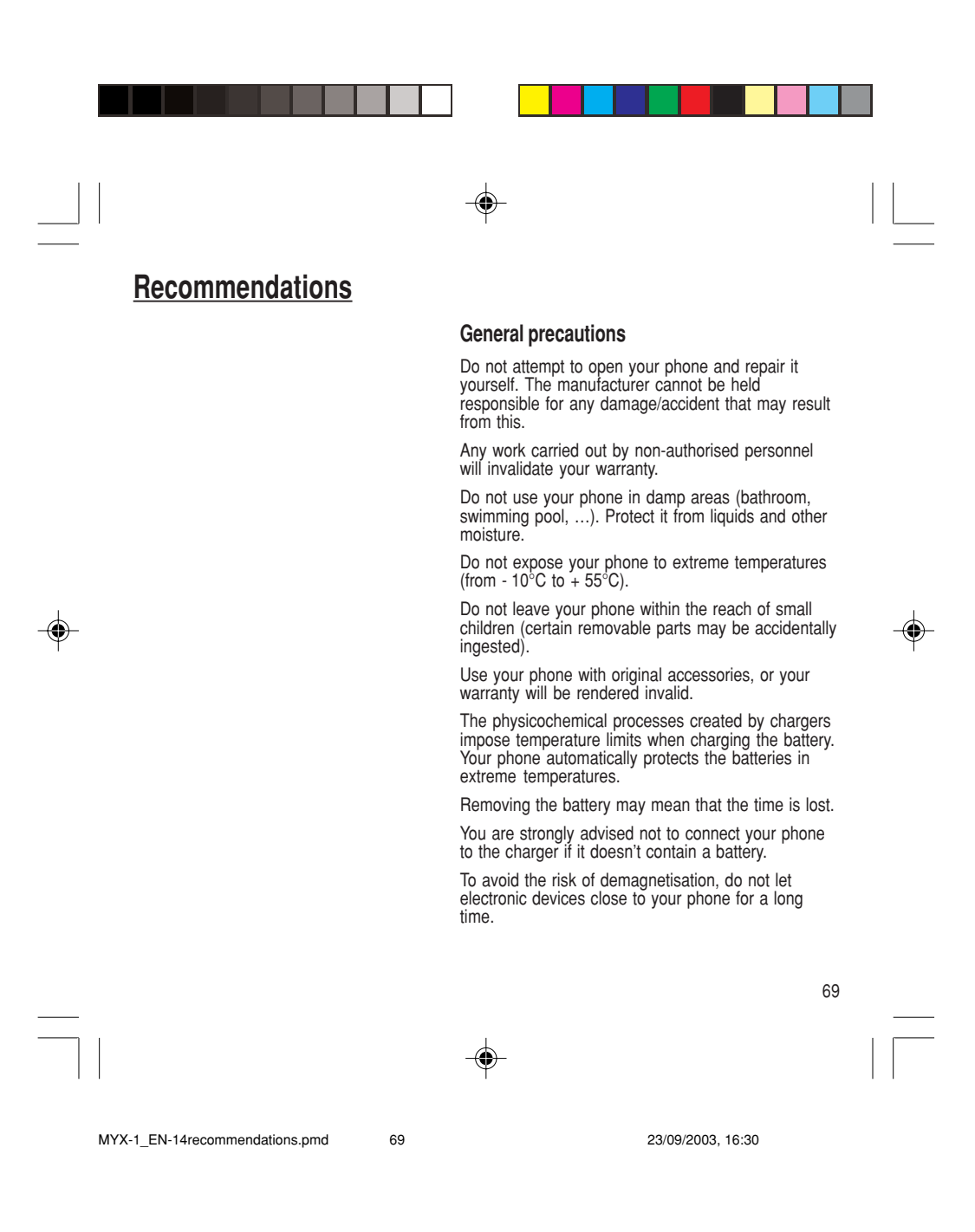

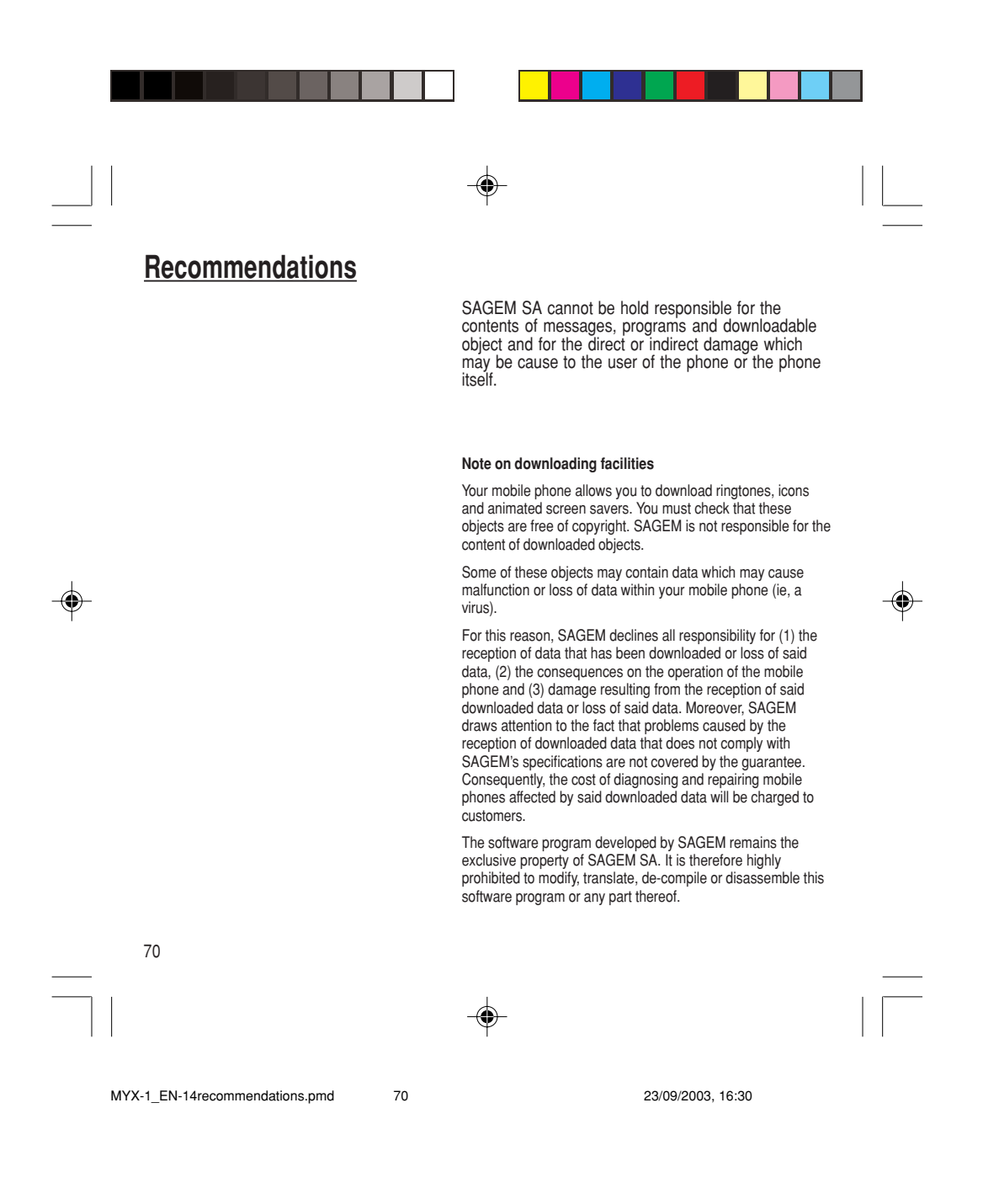

**Technical Characteristics**

Weight: 92 g Size: 106x46x20 mm Volume: 78 cm<sup>3</sup>

Original battery: Lithium Ion 680 mAh, 720 mAh or 780 mAh (depending on model) Battery life calls/standby: up to 3h30/300 h

The technical characteristics of the product are subject to change without notice.

This mobile phone complies with European requirements regarding exposure to radio waves.

Your mobile phone is a radio transmitter and receiver. It is designed and manufactured not to exceed the limits for exposure to radio frequency (RF) energy recommended by the Council of the European Union and ICNIRP. These limits are part of comprehensive guidelines and establish permitted levels of RF energy for the general population. The guidelines were developed by independent scientific organisations through periodic and thorough evaluation of scientific studies. The limits include a substantial safety margin designed to assure the safety of all persons, regardless of age and health.

The exposure standard for mobile phones employs a unit of measurement known as the Specific Absorption Rate, or SAR. The SAR limit recommended by the Council of the European Union and the ICNIRP is 2.0 W/kg\*.

\*The SAR limit for mobile phones used by the public is 2.0 watts/kilogram (W/kg) averaged over 10 g of tissue. The limit incorporates a substantial margin of safety to give additional protection for the public and to account for any variations in measurements. SAR values may vary in different regions on the world, depending on national reporting requirements and the network band.

71

MYX-1\_EN-15charactech.pmd 23/09/2003, 16:30 71

⊕
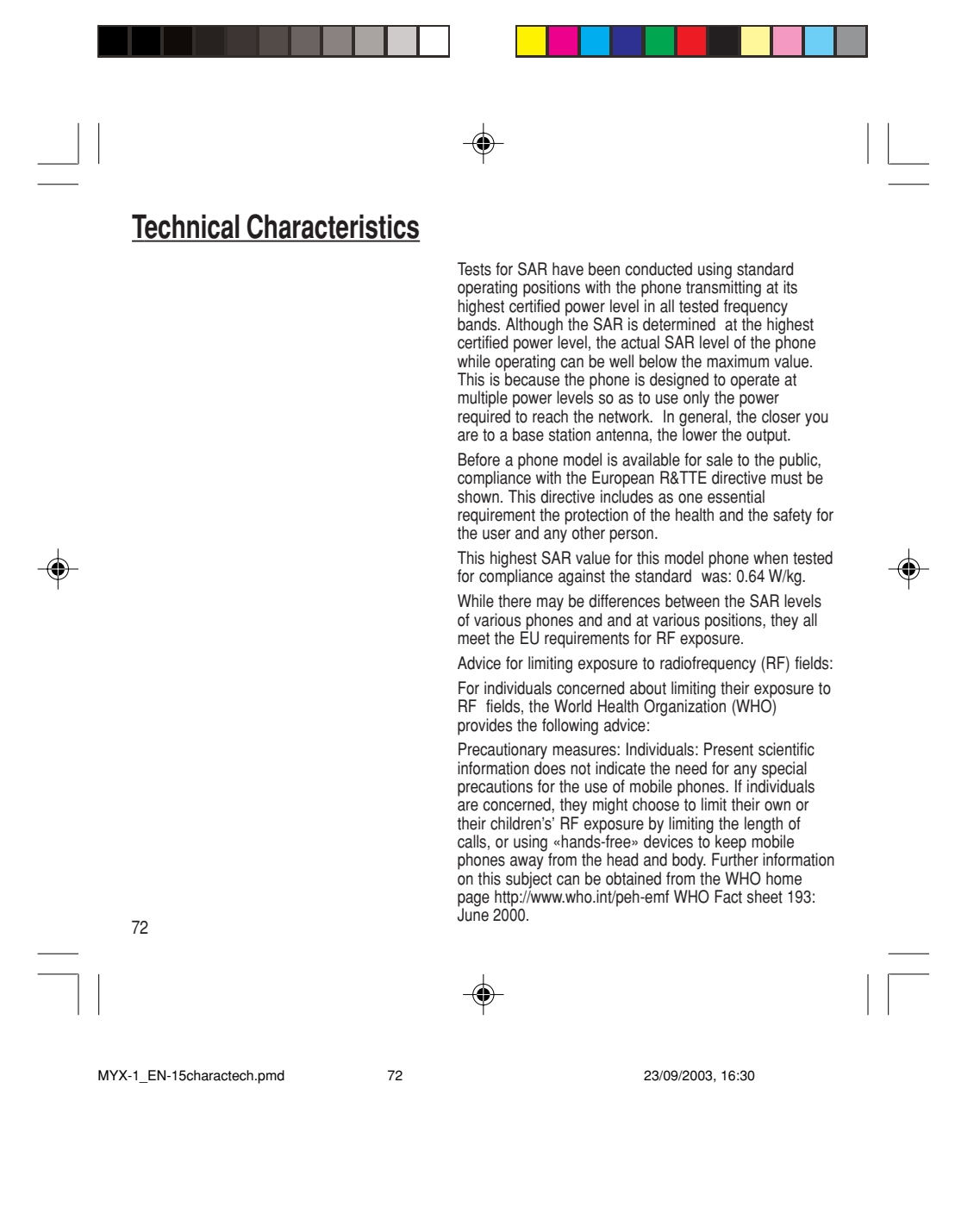

# **Troubleshooting**

Calls to a messaging service or voice<br>server do not get through

### **Problem - Situation Mactions**

**The phone does not turn on** Remove the battery and then replace it.

#### or

Connect the phone to the charger (check that this is plugged in) for approximately 5 minutes.

No network recognised **Remove the SIM card. Check that there is no dust or** Remove the SIM card. Check that there is no dust or grit in the SIM slot. Replace the SIM card being sure to push it right up to the stop point.

Check in the Ringing and beeps/Tones menu that the box is ticked.

**Unable to turn the phone on** Charge the phone for 15 minutes before turning it on.

Check the battery charging indicator:

cycling: charging normally not cycling: disconnect the charger, re-connect and then check the battery charging indicator: if it is still not cycling, disconnect the charger and re-connect several times.

If the battery is still not charging, contact the after sales service.

When the battery charging indicator is continuously on, the battery is fully charged.

**Error message:** The battery pack is not recognised by the phone.<br>**BATTERY STATUS NOT KNOWN** Check that the battery pack is correctly fitted in the phone.

**Error message: LOW BATTERY** This message is displayed when the battery charge is<br>too low. The phone turns off automatically. Charge the phone.

73

MYX-1\_EN-16dépannage.pmd 23/09/2003, 16:30 73

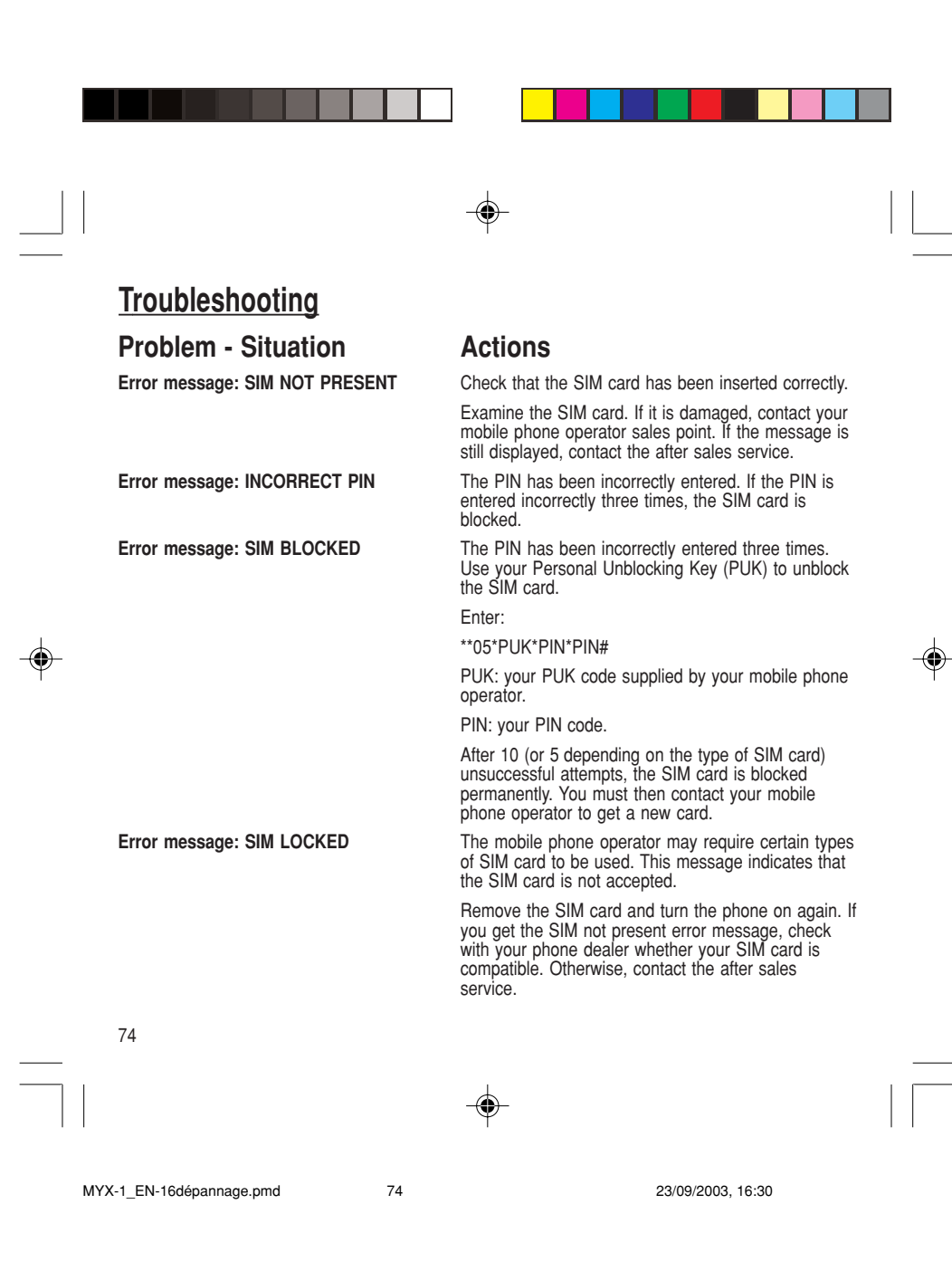

## **Troubleshooting**

## **Problem - Situation Mactions**

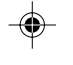

**The phone display does not change** Press a key. If nothing is displayed, check the **Change**<br>position of the SIM card. If the problem continues, contact the after sales service.

**No connection made** Check the form of the number called.

Check that there is at least one field strength dot showing. If R is displayed but there is no mobile phone operator name, only emergency calls are allowed.

Check that you have not used all your credit with the mobile phone operator.

Check that the SIM card provides the service you required and that it has not expired.

Check and, if necessary, disable the outgoing call lock.

The network is saturated. Please try later. If you still have problems getting a connection, contact the Hotline.

Unable to receive calls Try to make a call to check that the phone and the network are operational.

> Check and, if necessary, disable the permanent call redirection (permanent call redirection icon displayed).

Check and, if necessary, disable the incoming call lock.

If you still have problems receiving calls, contact the Hotline.

75

MYX-1\_EN-16dépannage.pmd 23/09/2003, 16:30 75

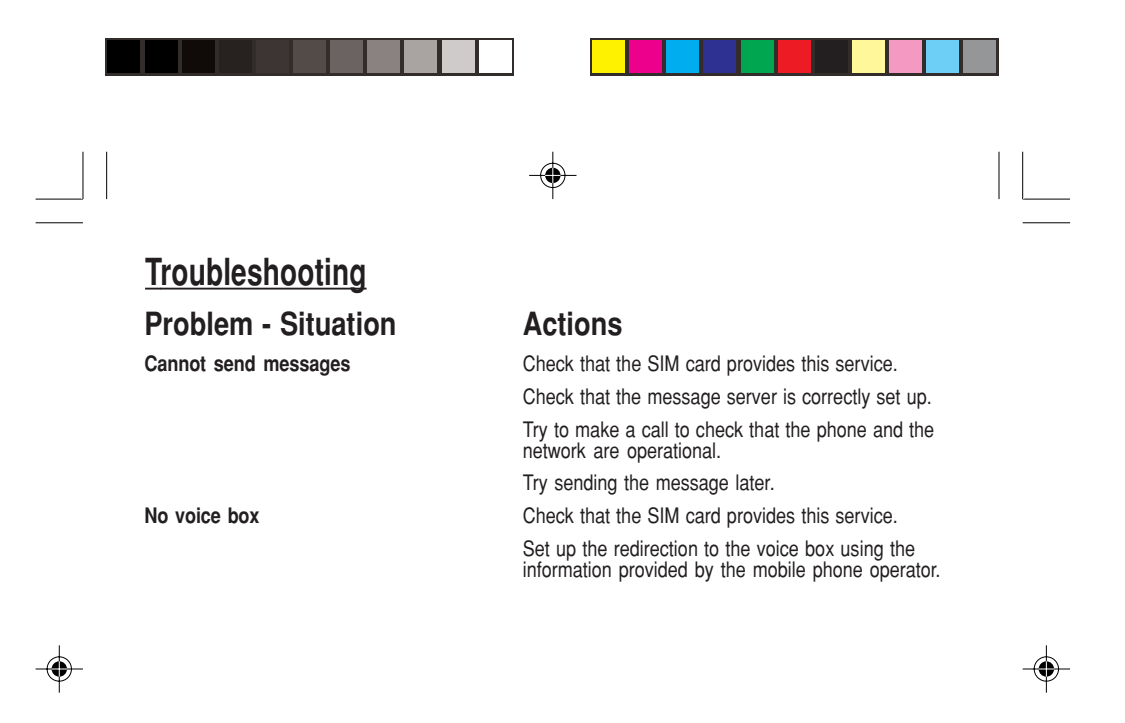

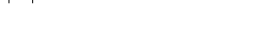

76

MYX-1\_EN-16dépannage.pmd 23/09/2003, 16:30 76

⊕

Free Manuals Download Website [http://myh66.com](http://myh66.com/) [http://usermanuals.us](http://usermanuals.us/) [http://www.somanuals.com](http://www.somanuals.com/) [http://www.4manuals.cc](http://www.4manuals.cc/) [http://www.manual-lib.com](http://www.manual-lib.com/) [http://www.404manual.com](http://www.404manual.com/) [http://www.luxmanual.com](http://www.luxmanual.com/) [http://aubethermostatmanual.com](http://aubethermostatmanual.com/) Golf course search by state [http://golfingnear.com](http://www.golfingnear.com/)

Email search by domain

[http://emailbydomain.com](http://emailbydomain.com/) Auto manuals search

[http://auto.somanuals.com](http://auto.somanuals.com/) TV manuals search

[http://tv.somanuals.com](http://tv.somanuals.com/)